## **Acq** Demo **CAS2Net and CCAS Open Forum Thursday 4 January 2024 1:00 PM Eastern Time Topic: Topic: Pay Transactions and Turning CAS2Net Database**

**To join this Microsoft Teams Open Forum on your computer, mobile app or room device**  *Copy and paste the following to join the meeting* 

**https://teams.microsoft.com/l/meetupjoin/19%3ameeting\_YWRjYWYyN2EtNzgyMy00ZWE2LWE2YTMtZmYyOTkxNTA1YzU3%40t hread.v2/0?context=%7b%22Tid%22%3a%221c21be44-2435-49bf-bc1fcba317187058%22%2c%22Oid%22%3a%22ad5815de-5095-4600-8a86- 0164be9d07a8%22%7d**

### **Housekeeping Items**

- 1. Presentations are sent in advance through the CAS2Net Pay Pool Notices
- 2. Posted to What's New
- 3. Available in User Notifications
- 4. Enter your email address in chat if you did not receive it

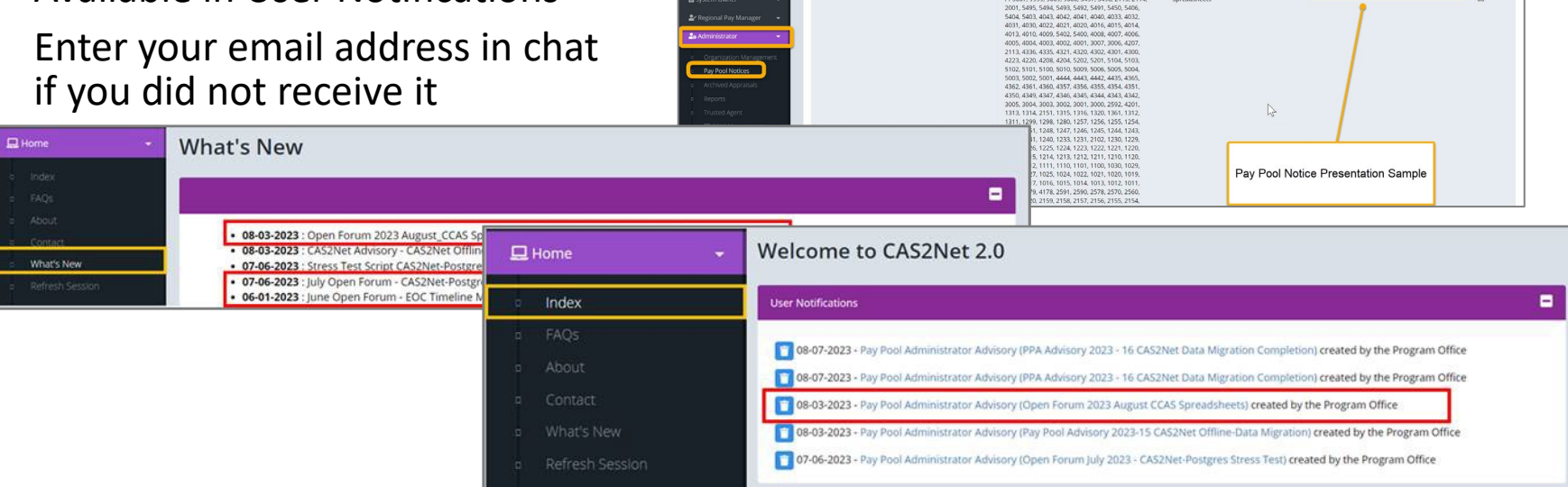

ACCOM CAS2Net 2.0 Your Session will expire in 14:25 minutes

2023-08-03 LEE, JERRY

This system is noty designed for processing up to CU

Open Forum 2023 August CCA

- 5. Please remember to "Mute" your phone to prevent any background noise and additional feedback.
- 6. All Open Forum Sessions will be recorded
- 7. Each recorded session will be posted to the AcqDemo website (including presentation slides) at <https://acqdemo.hci.mil/training.html#cas2netOpenForums>

**Acgl** 

Demo

**O** ERIN MUR

2023-08

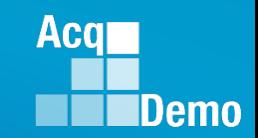

### **FY23 CCAS End of Cycle Schedule**

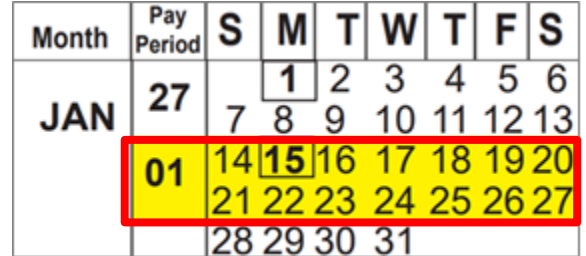

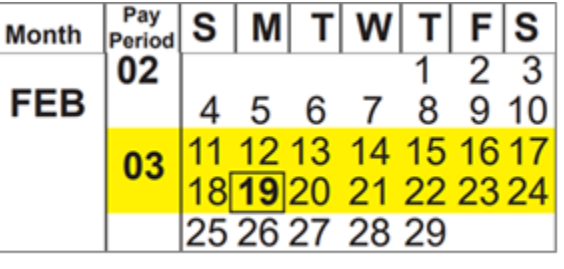

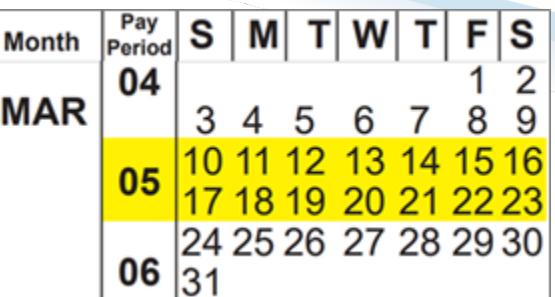

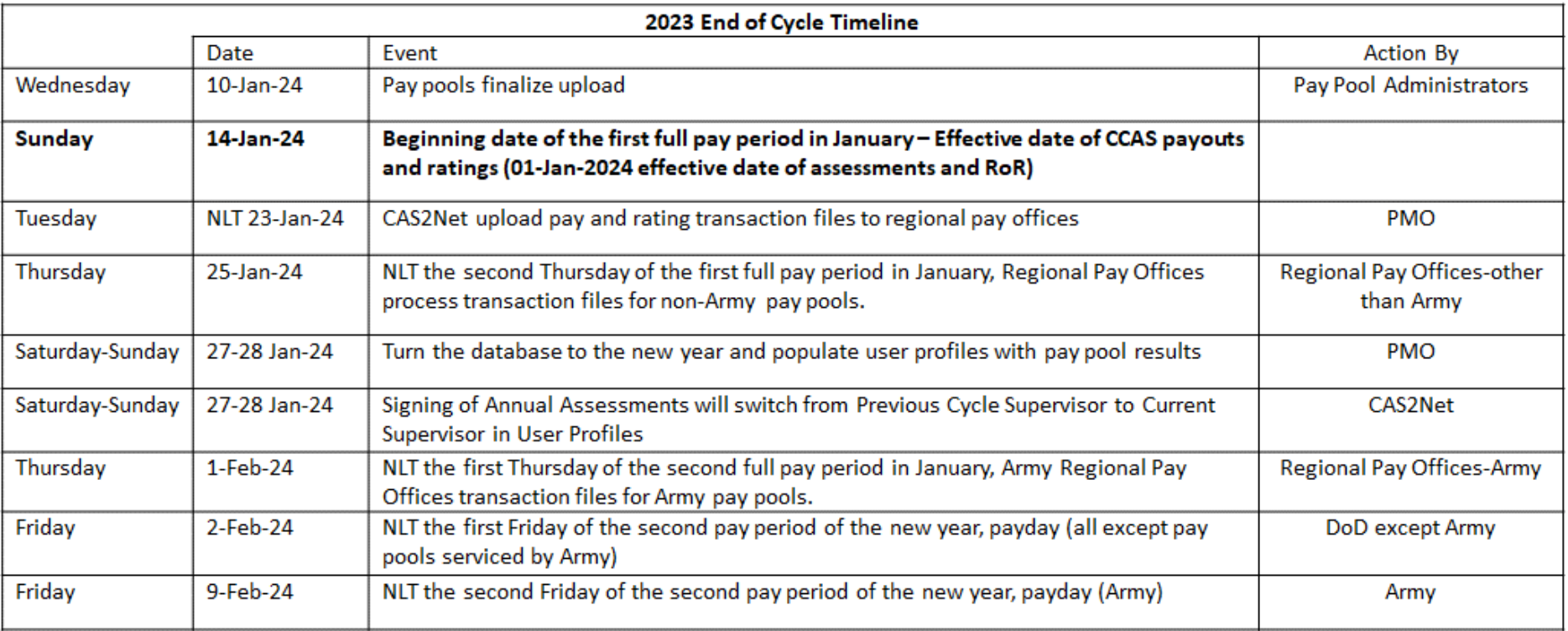

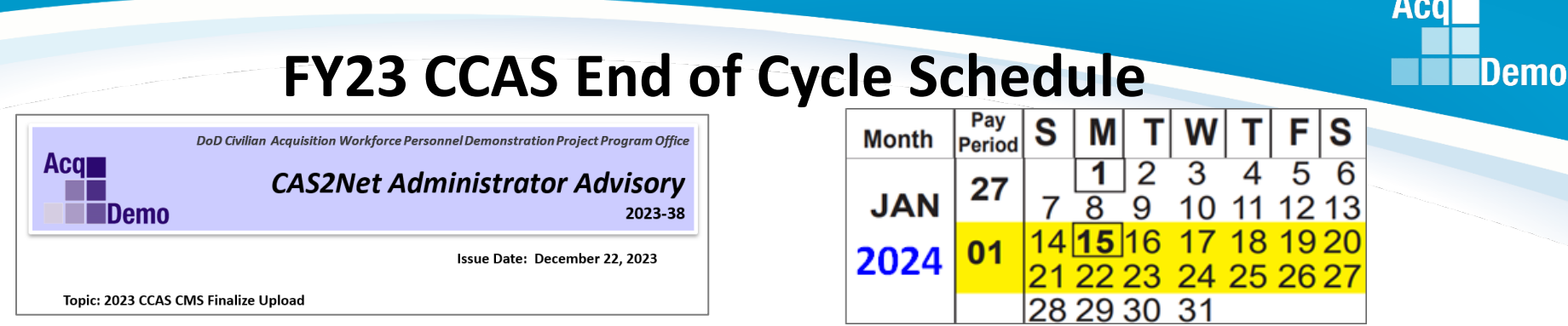

- 17 Jan 2024 the AcqDemo Program Office will run pay pool validation.
- 18 Jan 2024 noon 12:00 PM EST- post NotFinalReports with any issues that need to be resolved and DataComplete reports.
- NLT COB 5:00 PM EST on 18 Jan 2024 Component and Agency requests for changes and exclusion from salary or all transactions must be submitted to the Program Office ([nicole.adams@dau.edu,](mailto:nicole.adams@dau.edu) [jerry.lee@dau.edu](mailto:jerry.lee@dau.edu), and [erin.murray@dau.edu\)](mailto:erin.murray@dau.edu).
- 18-19 January 2024 the AcqDemo Program Office will mark validated Pay Pools as **Completed** to allow administrators to release the pay pool results for supervisor communication.
	- When pay pools are marked as **Completed**, the Program Office will email the Component or Agency POC and CAS2Net generated emails to administrators.
	- When the pay pools are marked as **Completed**, the administrator will have the ability to select Release Pay Pool in Appraisal Status that will give each supervisor access to the Annual Assessments, and the Salary Appraisal Forms, so they can communicate the results, **partially release**, and sign and release to their employees.
- NLT 23 January 2024 Pay transaction files will be posted to Regional Pay Notices for processing.
- 27-28 January 2024 Turn the database over to FY2024

#### **Acqr CCAS Pay Transaction Process IDemo** AP AQ AR BB BC BP BQ BV BX **Return to Edit Parameters S** Job Achievement<br>andlor Innovation **Compensation Management Spreadsheet** 2& Administrator **T**  $\frac{4.70\%}{4.70\%}$ **A** Appraisal Status  $DC$   $\vert$   $DD$   $\vert$   $DH$   $\vert$   $DI$   $\vert$   $DJ$ **EXPORT**  $BZ$  $CA$  $CB$  $CS$   $CT$ **Inked by Final Score R** Coming<br>off<br>Retained<br>Pay? Offline Interface ustomizable Summary enplots of OCS Score by Salary<br>Current Pay & 2023 SPL Now Pay & 2024 SPL **T** Part 1 of Appraisal Forms<br>Cheese Existing II **Open Existing Evaluation** Previous Cycle Data 008,114<br>00.03 \$134,061<br>\$132,953 52,806<br>56,185 \$11,835<br>\$9,833 \$14,645<br>\$16,018 Validate Data, then use the filters to select<br>Generate Part 1 of Appraisal Forms se sort to put the data in preferred ord **D**<sub>a</sub> REG WHS1 BONUS Е ÷ Ra REG\_WHS1\_BONUS\_losses ang rum to<br>Cities of Perry<br>Cities plat 11 m NOTIFICATION OF PERSONNEL ACTION **Pay REG\_WHS1\_CCS**<br>**Pay REG\_WHS1\_CGOM**Ses ā m. Upload Employee Data FIRST ACTION<br>5 A Carl 5 8 News of Action<br>5 RP4 | General Pay Adjustment Example - $\mathbf{r}$ **E** 894 General Pay Adjustment<br>Comet S una Amour<br>ZLM FRN Vol. 82, No. 216 dated 11/9/17, Sec II.C.7<br>Com Fr Laga Amour **LES The Rest RATING tigh** 1. Com R.F. Leas Automy<br>Z2W Pub. L. 111-383, dated 1/7/2011<br>7. MGM. Position Title and Mumber **N TO Preston Title and Numb Ra** REG\_WHS1\_**Retained**Pay\_ComingOff **MOM. Fusion Title and Number**<br>Supervisory Contracting Specialist Supervisory Contracting Specialist Ĩ 823ZX01 8232001 **A** 1.4 MH 1102 04 00 \$150,563<br>
NH 1102 04 00 \$150,563<br>
126 Ban Pay 18 Lincoln No. 126 Adj Ban Pay 122<br>
\$129,852 \$20,711 \$150,563  $\sim$  1.00 If Sealt at LongTill Star at Real DS. Total Salary Amount (IT, Pay Ra REG\_WHS1\_SALARY\_losses **Upload Paypool CSV D** ÷. ÷ Ra REG\_WHS1\_unsentRecords Selected Organization 9000 - 9000 Macro Free Pay Pool  $m = m + 120$ Select File to Unload  $\overline{1}$ Choose File 26 Dec 2023 pp9000\_to\_Master (30).csv Yes Finalize Show  $25 - 6$  entries **First Download Date 蠢 System Owner**  $\blacksquare$ 2023-01-10 20:02:10 SALARY Late Gain 2023-01-11 07:47:22  $\mathbf{r}$ January 2023 AcqDemo Transaction Files for Region WHS 2023-01-09 10:13:00 2023-01-06 11:53:04  $\blacksquare$ 2023-01-06 11:50:22 Jan 2023 Regional Error Feedback Reporting for WHS 2023-01-09 10:14:15 **DataComplete**  $\mathbf{r}$ 2019-04-12 13:56:14 AcqDemo Prgm Job Aid for Regional Pay Managers - Regional Pay Notices 2020-01-10 12:20:18

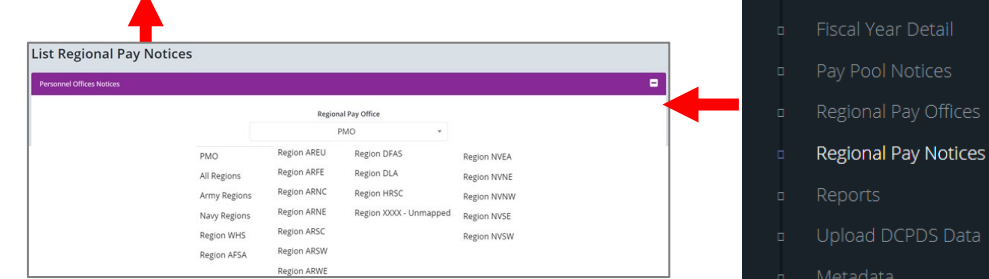

Report **Program Office Q** RIG WHST BONUS **Q** REG WHS1 BONUS losses **Pay REG. WHIST PAY AND REG. Transaction Q** REG<sub>WHS1</sub> **File**<sup>Pay\_ComingOff<br>**Q** REG WHS1\_SALARY</sup> **Q.** REG\_WHS1\_SALARY\_losses Q. REG\_WHS1\_unsentRecords

cal Year Detail y Pool Notices

egional Pay Offices

pload DCPDS Data

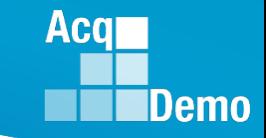

### **CCAS Pay Transaction Files**

- **Pay Transaction Files posted to CAS2Net Regional Pay Notices**
- **Examples of the Pay Transaction Files**

**REG\_XXXX\_BONUS.csv REG\_XXXX\_BONUS\_losses.csv REG\_XXXX\_CCS.csv REG\_XXXX\_CCS\_losses.csv REG\_XXXX\_RATING.csv REG\_XXXX\_RATING\_losses.csv REG\_XXXX\_RetainedPay\_CommingfOff.csv REG\_XXXX\_SALARY.csv REG\_XXXX\_SALARY\_losses.csv REG\_XXXX\_SALARY\_PRD\_Other.csv REG\_XXXX\_unsentRecords.csv**

### **CCAS Pay Transaction Files**

- **REG\_XXXX\_BONUS.csv (includes the CA Award NOAC 886)**
- **REG\_XXXX\_BONUS\_losses.csv (these files include the transactions for any records identified as AcqDemo losses by the pay pools and includes the CA Award NOAC 886)**

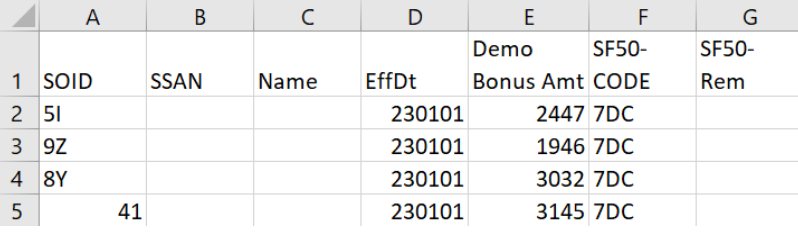

- **REG\_XXXX\_CCS.csv (includes the historic information like delta OCS, contribution**
- **REG\_XXXX\_CCS-losses.csv (these files include the transactions for any records identified as AcqDemo losses by the pay pools and includes the historic information like delta OCS, contribution)**

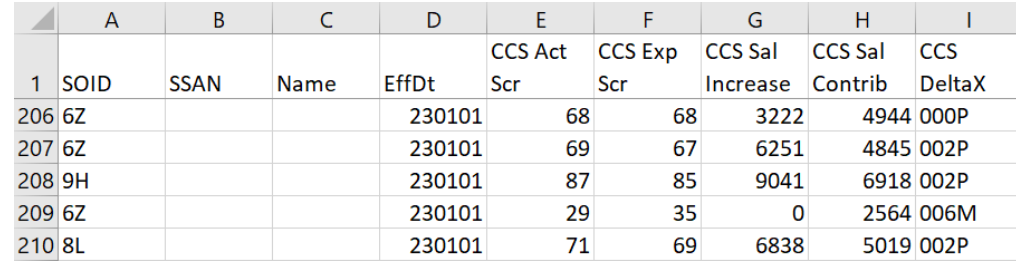

Aca

### **Aca** Demo

### **CCAS Pay Transaction Files**

- **REG\_XXXX\_Rating.csv (includes the rating Average Score (e.g., 3.7), PAQLs (e.g., 335), and Demo Location Code "Q")**
- **REG\_XXXX\_Rating\_losses.csv (these files include the transactions for any records identified as AcqDemo losses by the pay pools and includes the rating Average Score (e.g., 3.7), PAQLs (e.g., 335), and Demo Location Code "Q")**

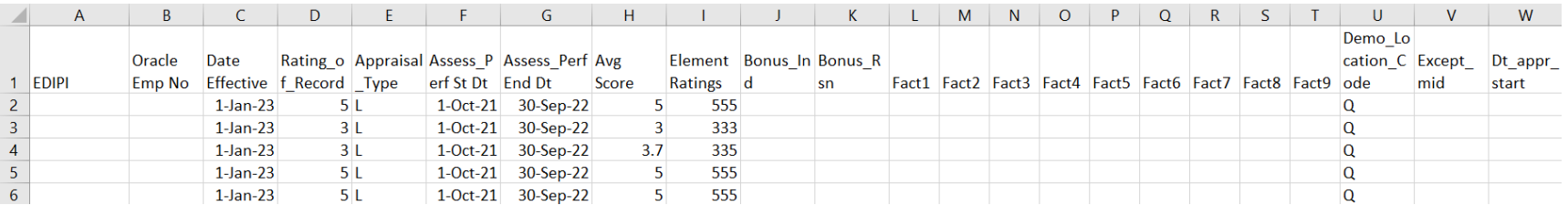

### **CCAS Pay Transaction Files**

• **REG\_XXXX\_RetainedPay\_ComingOff.csv (this is informational only and lets them know who is no longer on retained pay)**

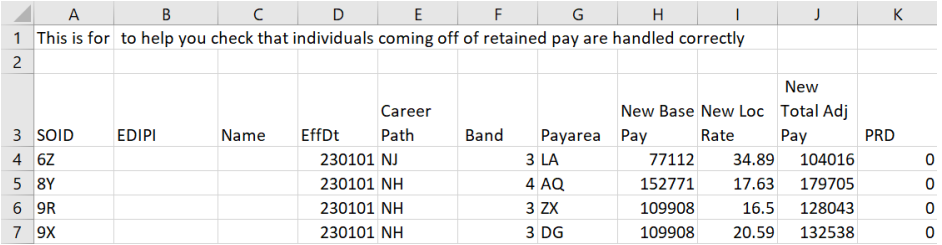

- **REG\_XXXX\_SALARY.csv (includes the GPI (894), CRI increase (891) and Carryover Award (885))**
- **REG\_XXXX\_SALARY\_losses.csv (these files include the transactions for any records identified as AcqDemo losses by the pay pools and includes the GPI (894), CRI increase (891) and Carryover Award (885))**

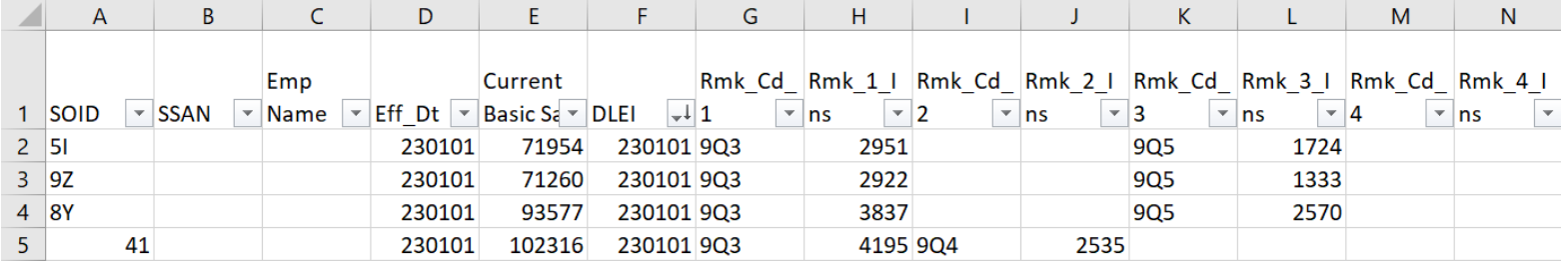

Aca

### **CCAS Pay Transaction Files**

• **REG\_XXXX\_SALARY\_PRD-Other.csv (Based on the name these were people that had bad PRD [Pay Rate Determinant] codes in DCPDS - they would fail since the first check in DCPDS is whether the person is 0, J, K, or Y. Sent as information only so when the PRD is corrected, they might have the data.)**

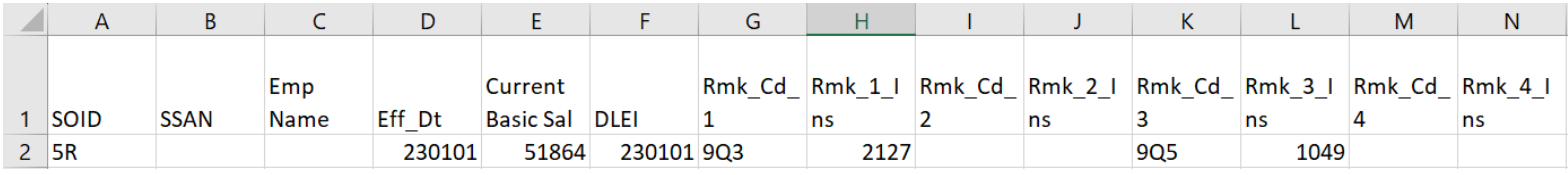

• **REG\_XXXX\_unsentRecords.csv (this file will tell what employee records are not included due to some issue with the transaction)**

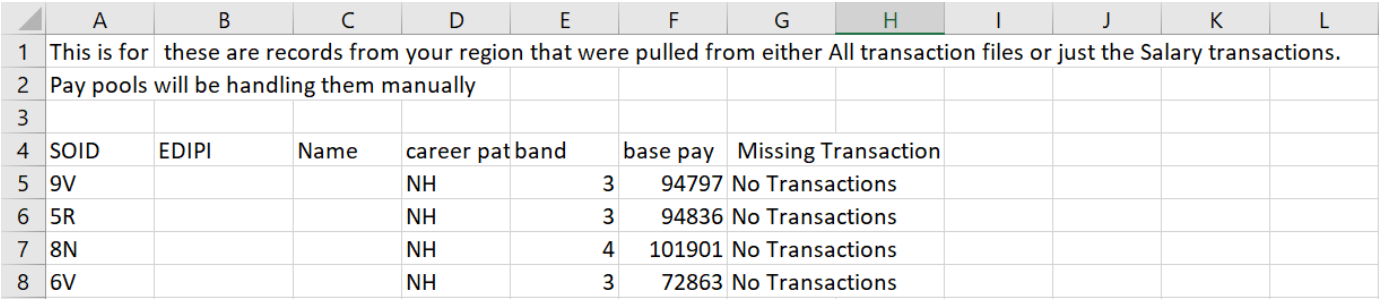

Aca

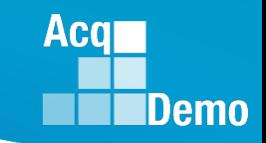

### **CCAS Pay Transactions – Communicate to Employee**

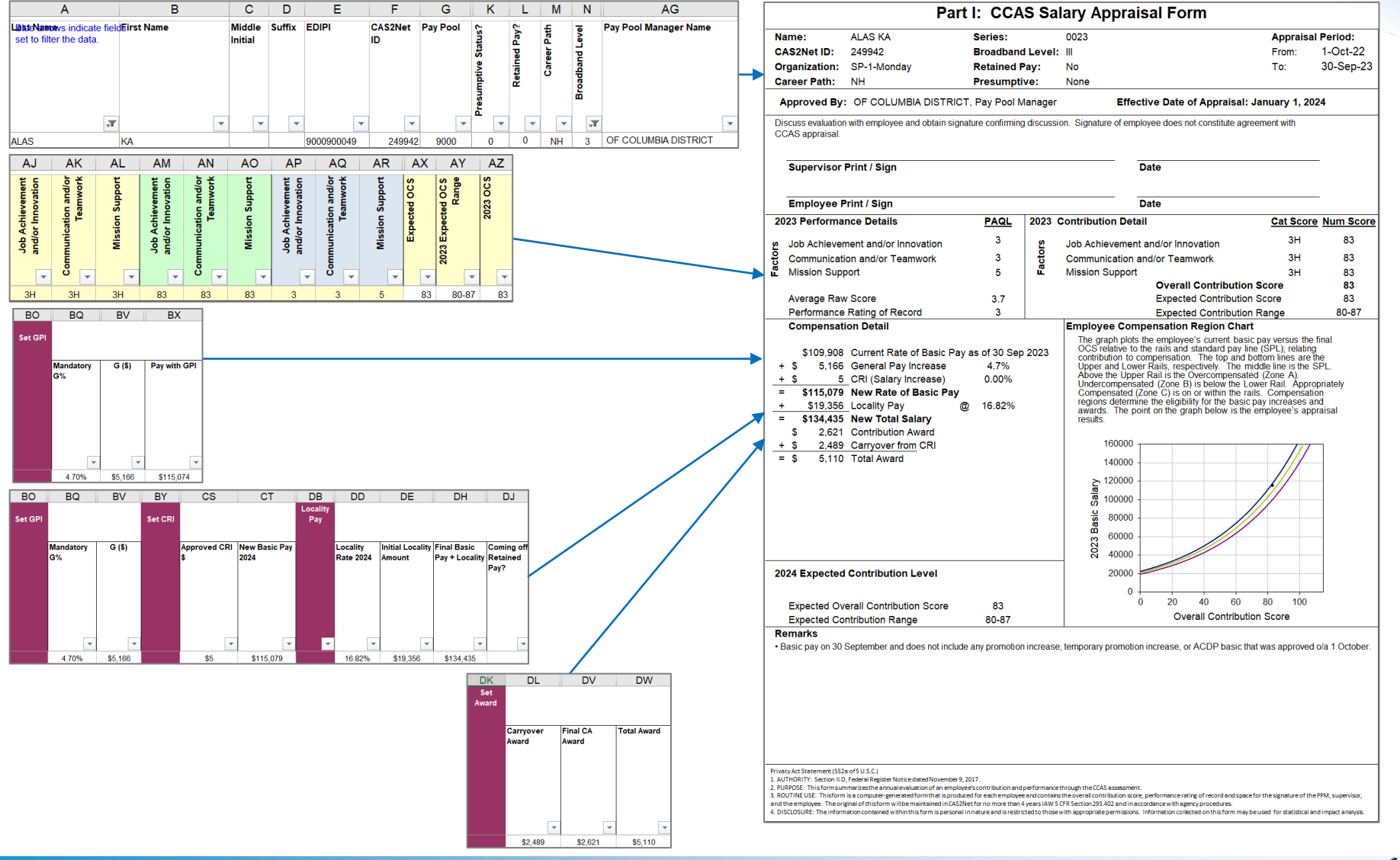

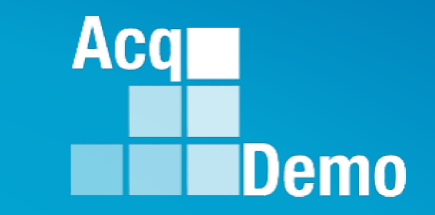

# **"Turning" CAS2Net Database 27-28 January 2024**

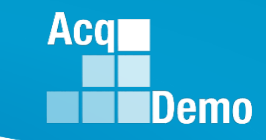

### **Turning CAS2Net Database**

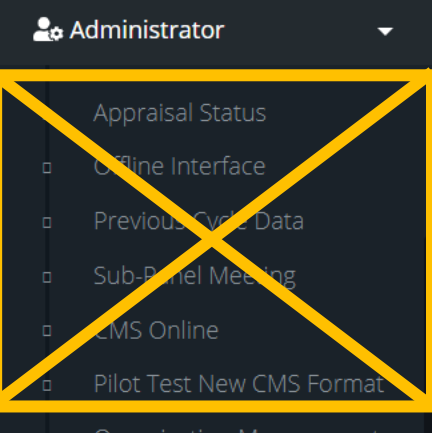

- Organization Management
- Pay Pool Notices
- Archived Appraisals
- Reports
- **Trusted Agent**
- ₹ CCAS Management
- · User Management

#### • **What does turning the Database mean?**

- CAS2Net will update with FY23 CCAS results including approved locality and GPI per 2024 OPM guidance and pay pool decisions
- Modules will default to fiscal Year (FY24) vs. Performance Year (FY23)
- There will be no more Previous Cycle Data records, only the current User Profiles

#### • **What does turning the Database look like?**

- Appraisal Status, Offline Interface, Previous Cycle Data, CMS Online, Sub Panel Meeting, and Pilot Test New CMS Format modules will no longer be available
- The supervisor listed in Previous Cycle Data will have access to sign the Salary Appraisal Form, *and after the database is turned over, it will be the supervisor in the User Profile*

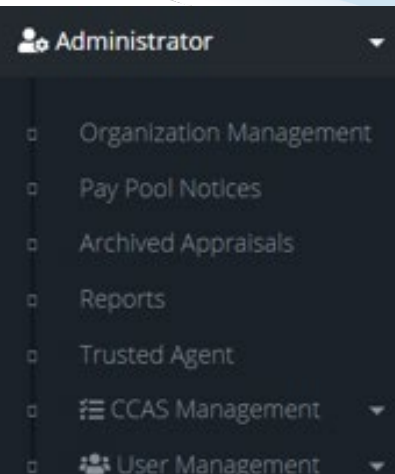

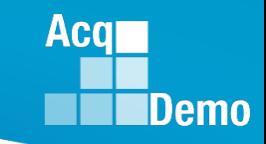

### **CAS2Net User Profile Data**

- Once the AcqDemo Program Office marks validated Pay Pools as Completed, the administrator will be able to release the pay pool results for supervisor communication.
- The New Basic Pay (2024) listed in Previous Cycle Data will automatically update the User Profiles once the Data Base is turned over.

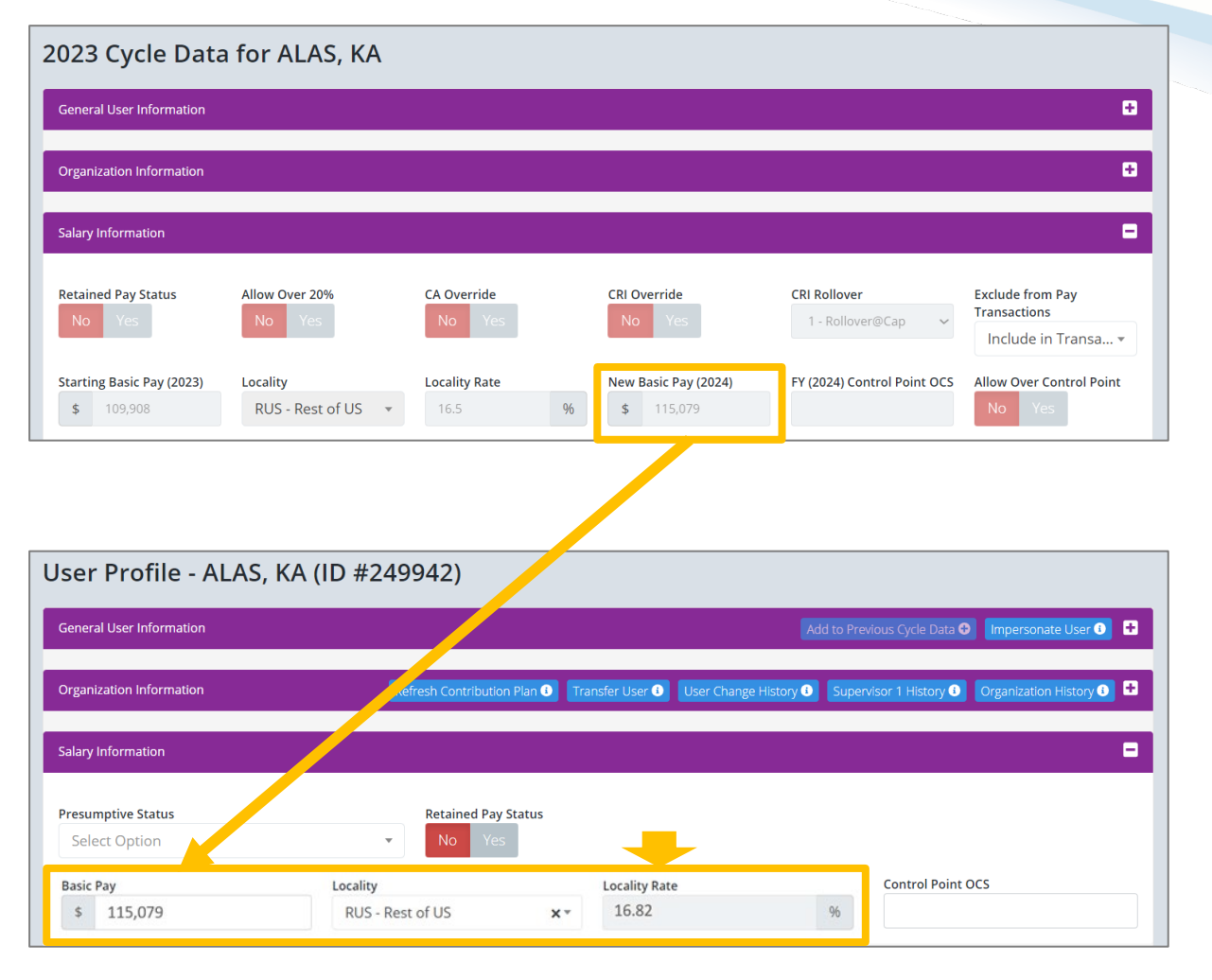

### **Refresh Contribution Plan Data**

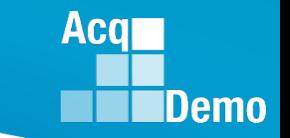

**Reminder:** Until the Database is turned over, the employee's FY24 Contribution Plan will list the employee's FY23 Expected OCS and Range.

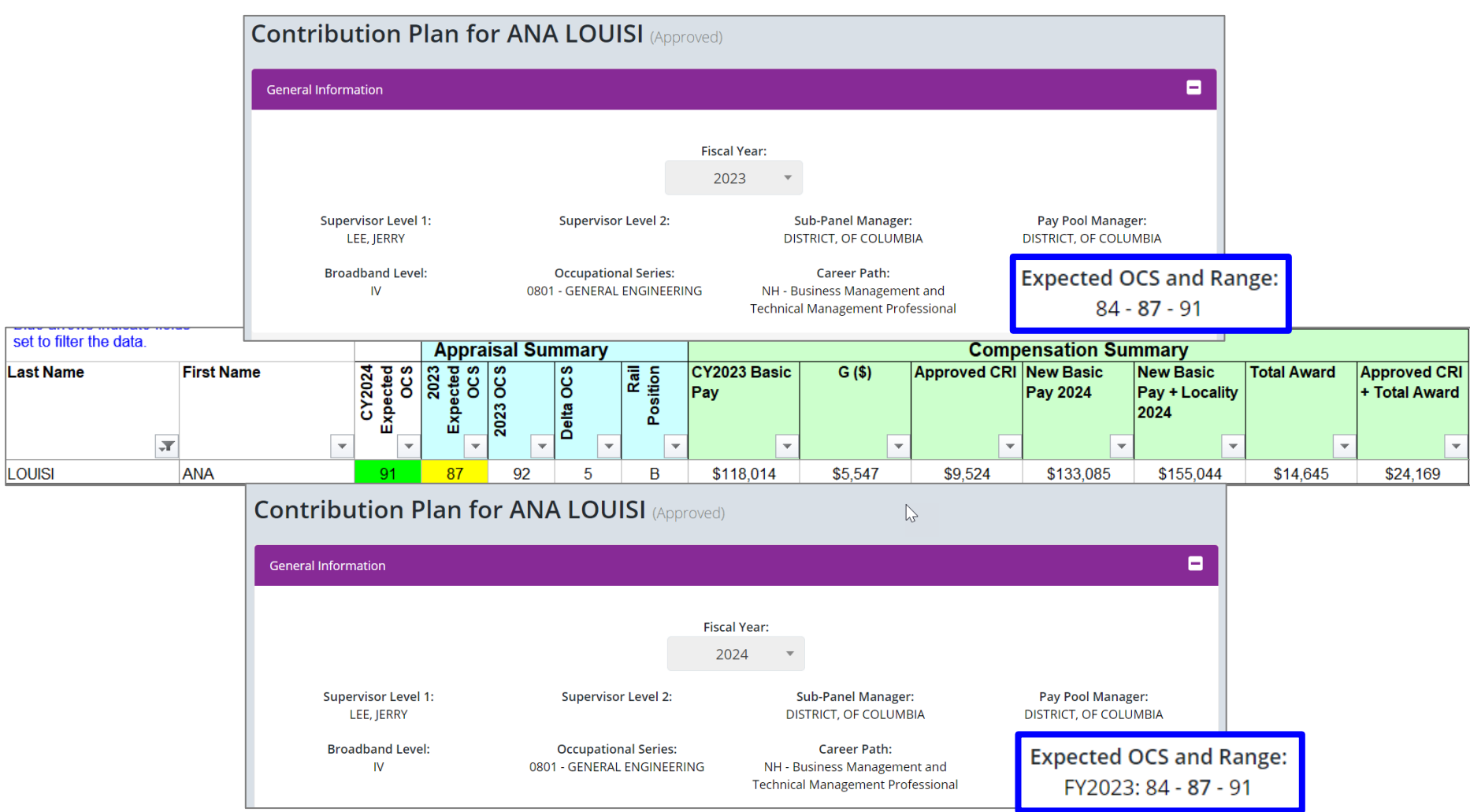

### **Acqr** Demo

### **Refresh Contribution Plan Data**

• Once the database is turned, the employee's FY24 Contribution Plan will update to reflect their new Expected OCS and Range base on their 2024 basic pay.

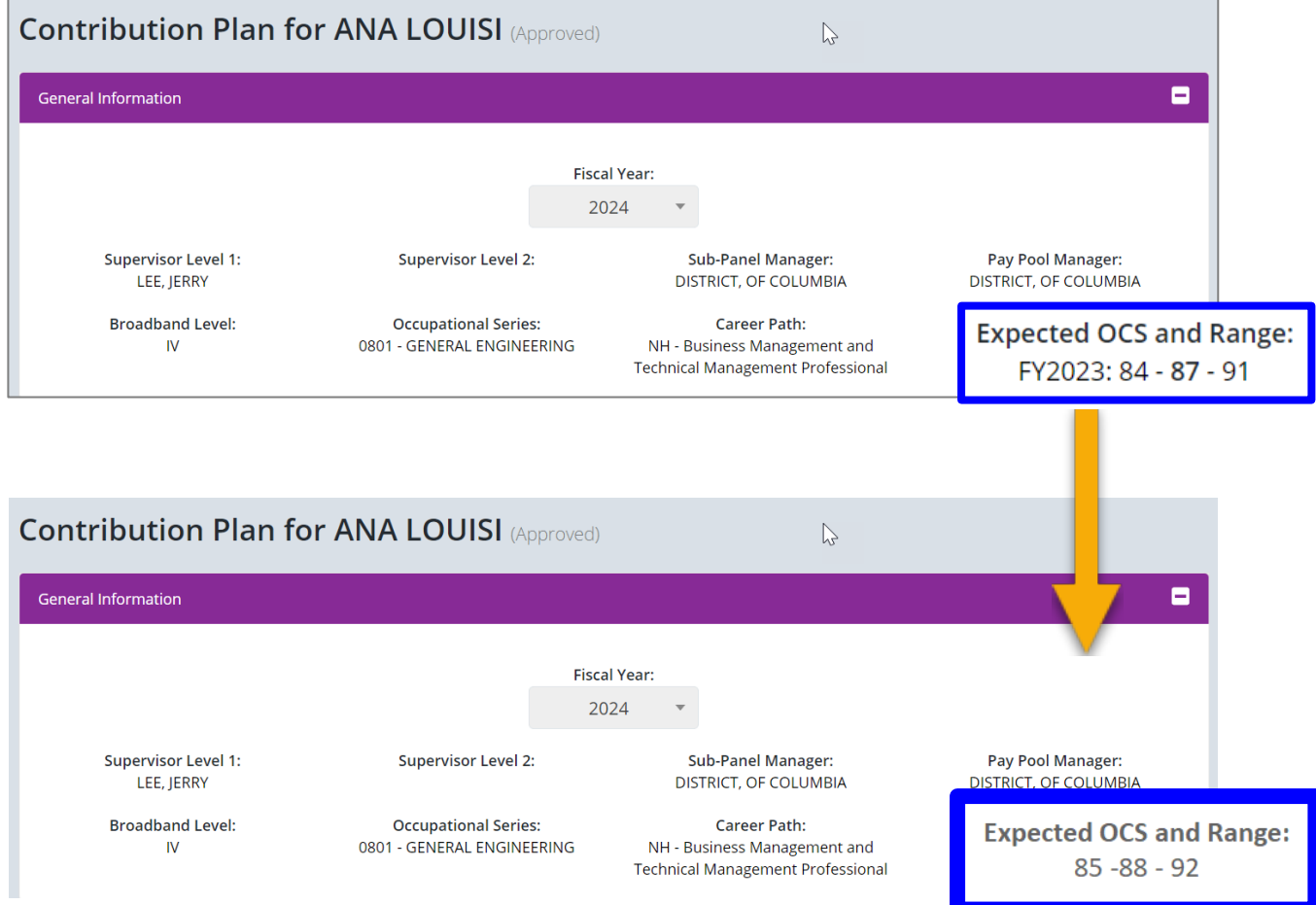

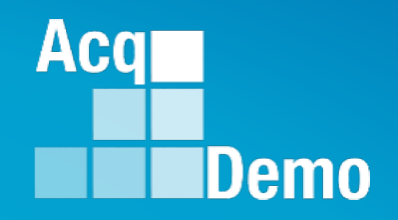

# **Releasing, Accessing, and Signing FY23 Salary Appraisal Forms**

### **Release Pay Pool Results**

- Once the AcqDemo Program Office marks validated Pay Pools as "Complete", the administrator will be responsible for notifying and releasing appraisals to supervisors.
- To release appraisals to supervisor, the Administrator goes to:
	- Menu > Administrator
		- > Appraisal Status
	- Choose preferred organization
	- Click "Release Pay Pool"

– Pop-up … "Release Pay Pool" click Yes

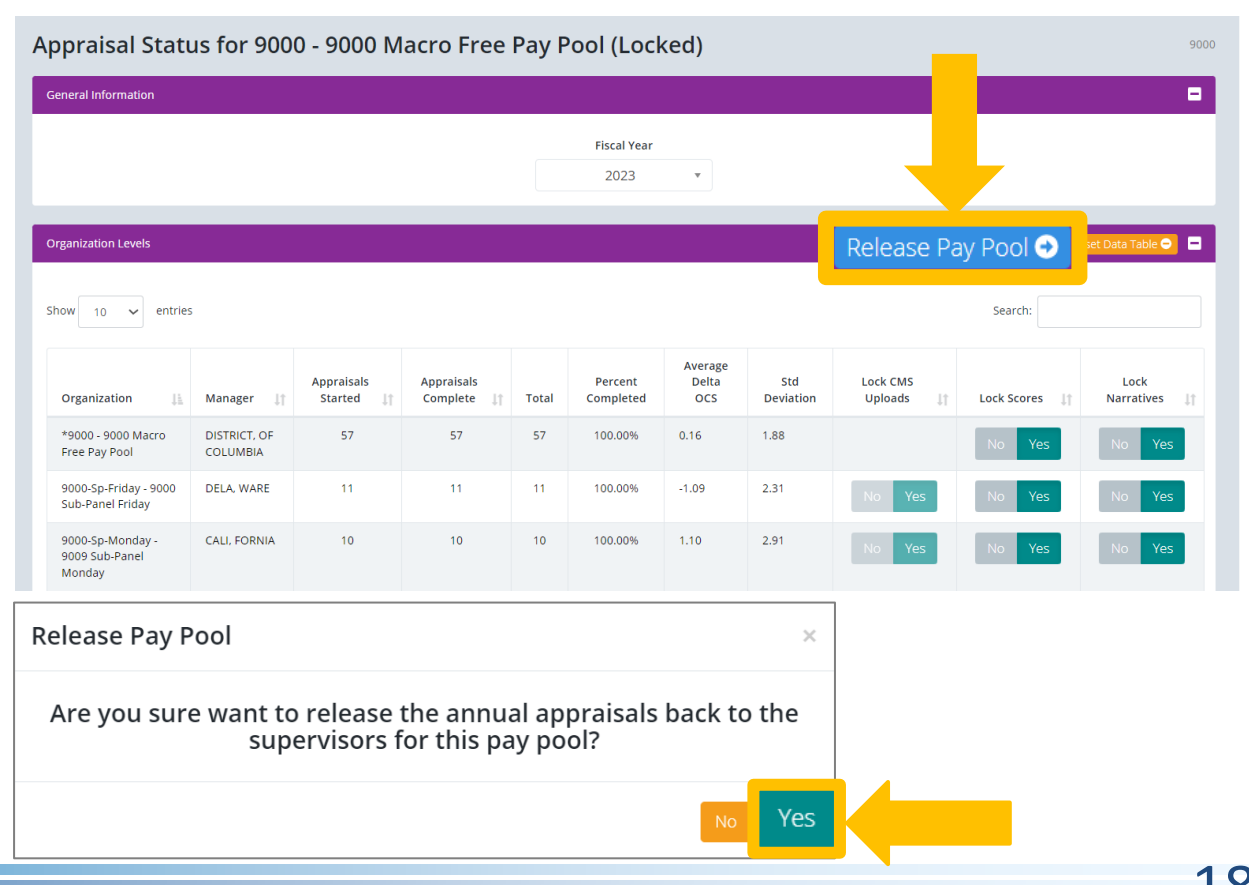

Acal

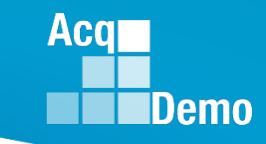

anno

### **Un-release Pay Pool Results**

• To un-release or **Rollback Released Pay Pool** appraisals to supervisor, the Administrator goes to:

Appraisal Status for 9000 - 9000 Macro Free Pay Pool (Locked)

- Menu > Administrator
	- > Appraisal Status
- Choose preferred organization
- Click "Rollback Released Pay Pool"

 $-$  Pop-up ... "Un-release Pay Pool" click Yes

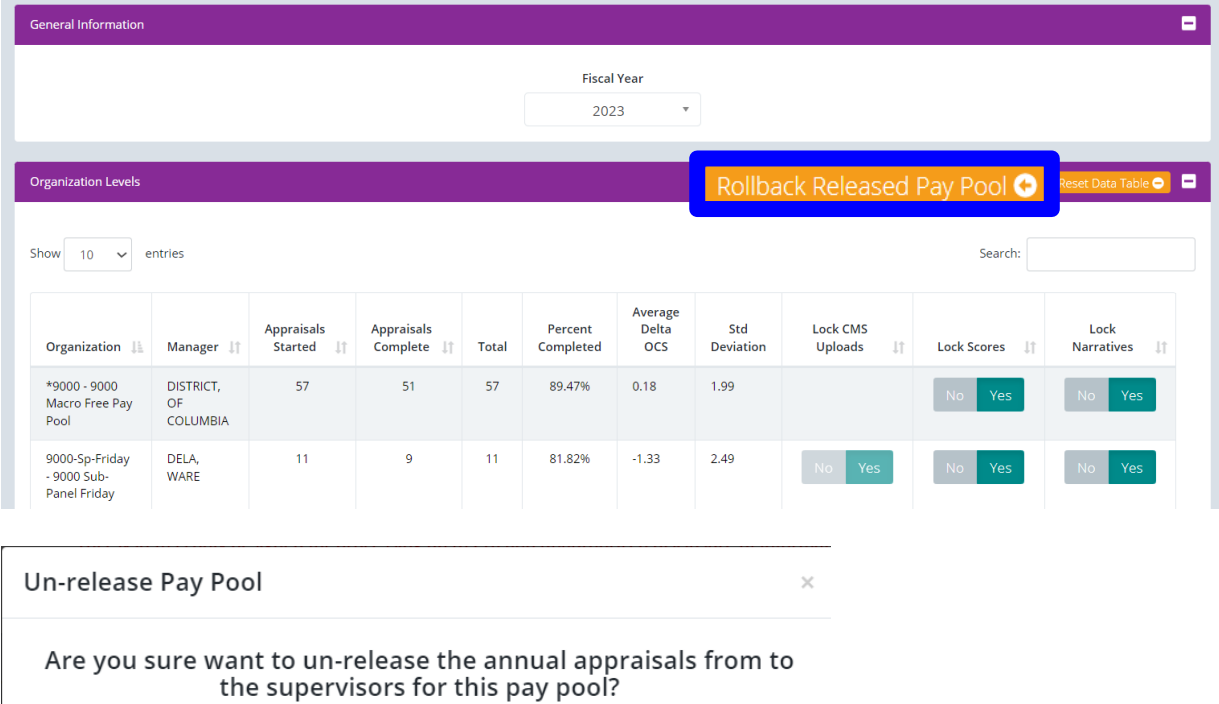

### **CAS2Net > Organization Management > Organization Details - NEW**

• **New in CAS2Net … Allow Supervisor to Partially Release Annual**

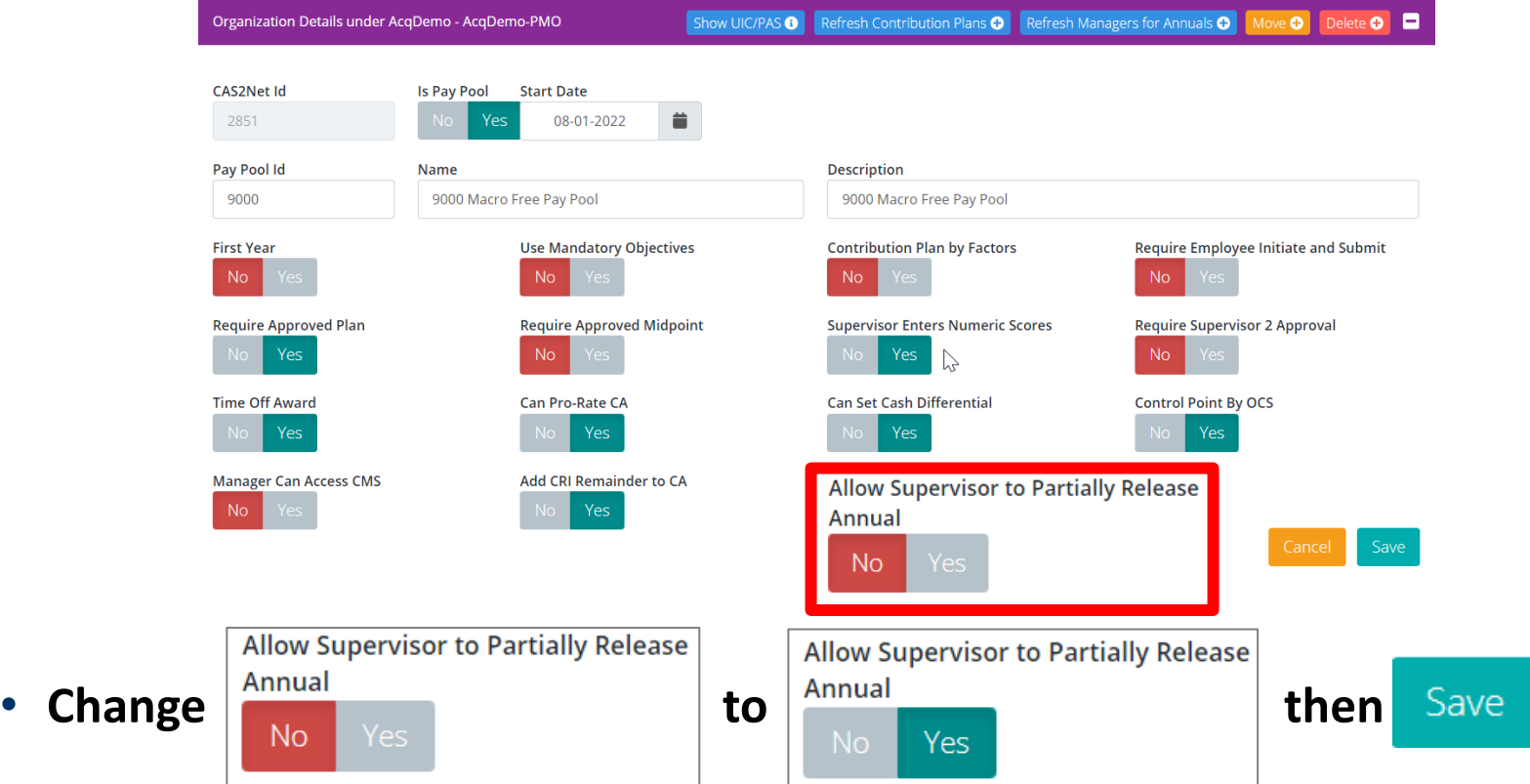

• **Allow Supervisor to Partially Release Annual – Scores or Narratives** 

**Acal** 

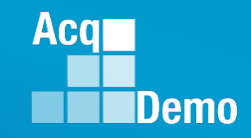

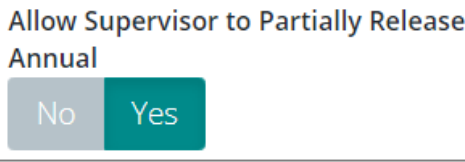

- **Supervisor > Annual Assessments**
- **Selects a Name**

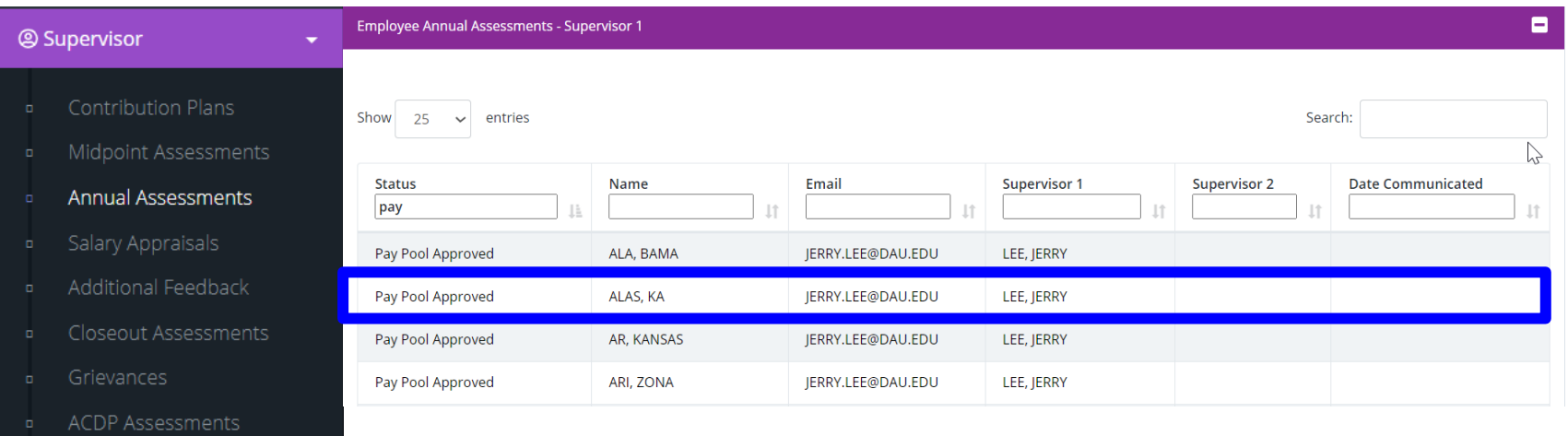

- 
- Reports

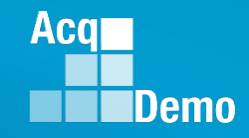

• **Supervisor sees new button**

Partial Release to Employee

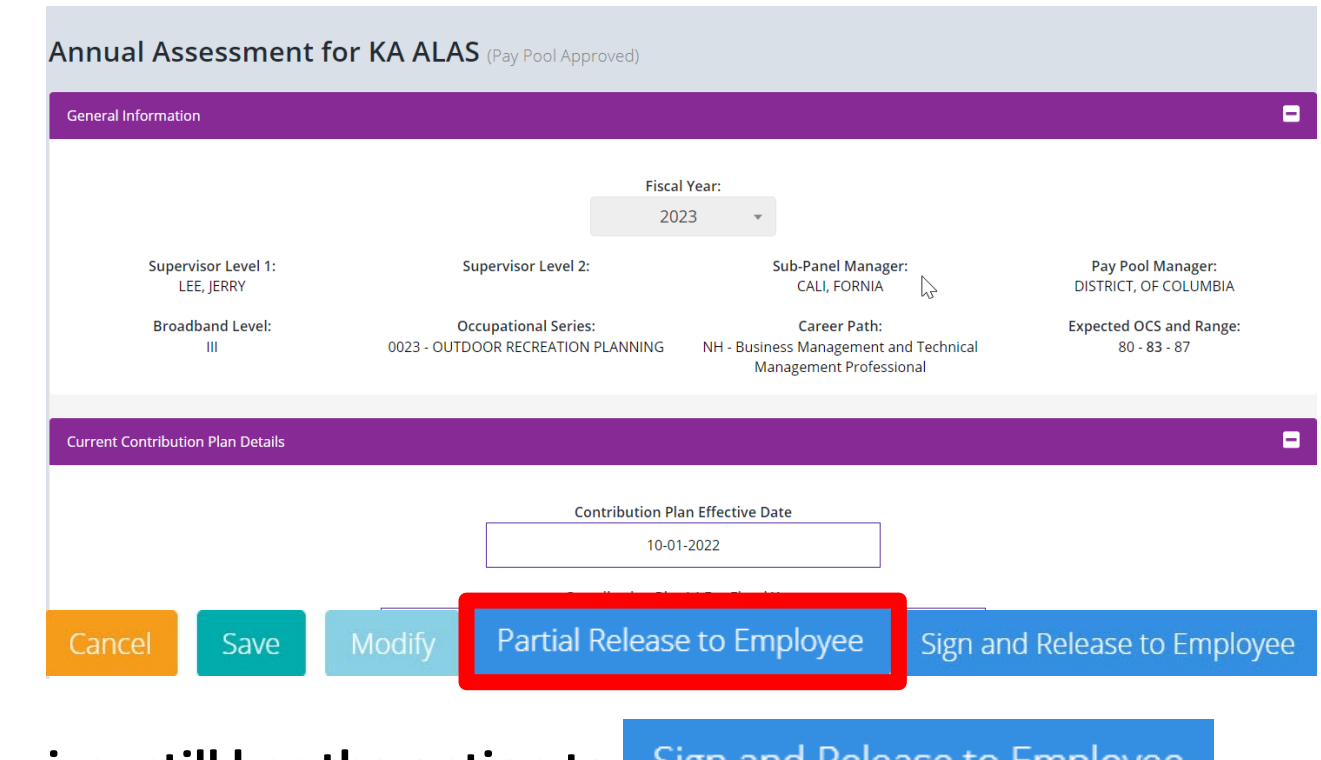

• **Supervisor still has the option to**  Sign and Release to Employee

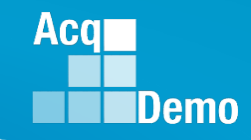

- If the supervisor clicks on **Partial Release to Employee**
- **Supervisor sees a pop-up …. Partially Release Annual Assessment**

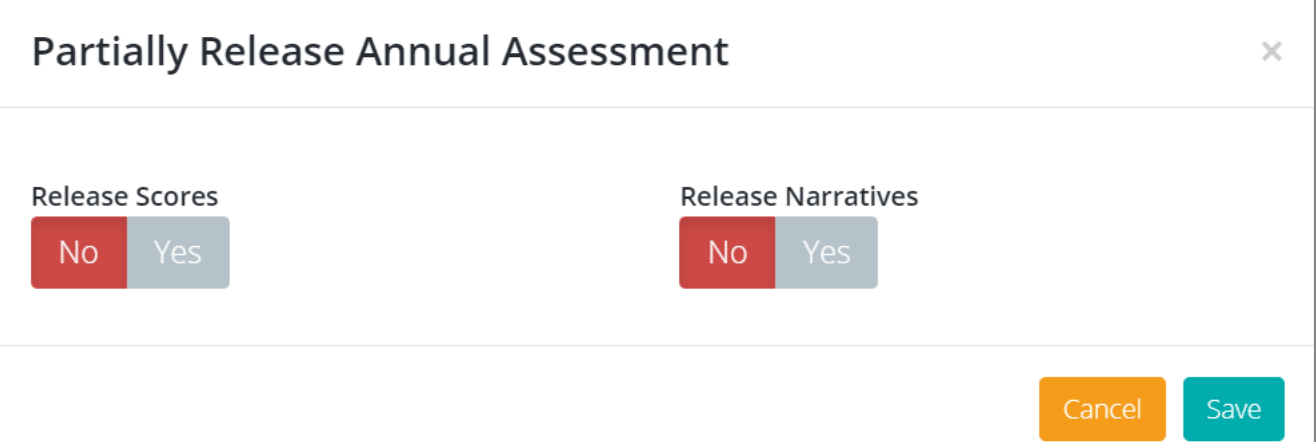

• **Selects ether Release Scores or Release Narratives (cannot select both)**

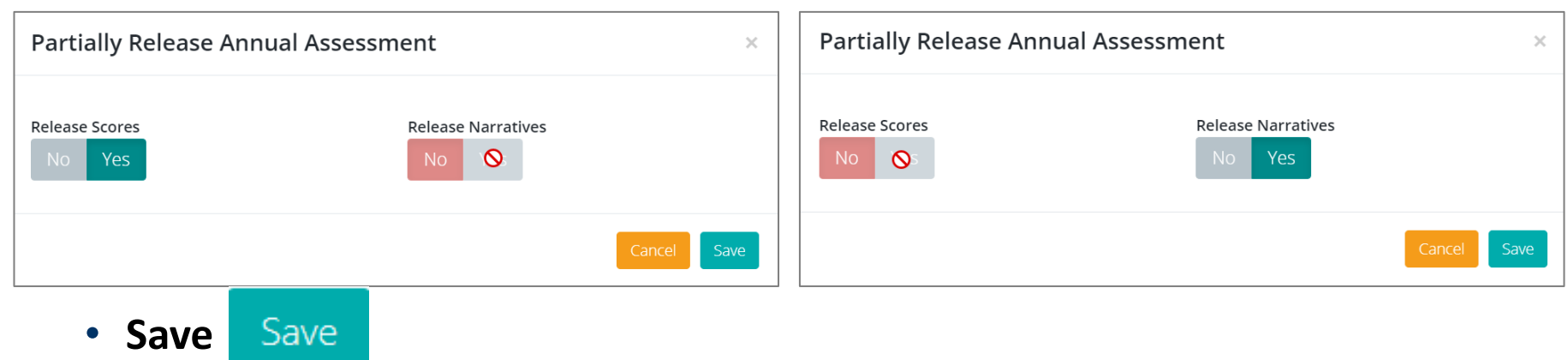

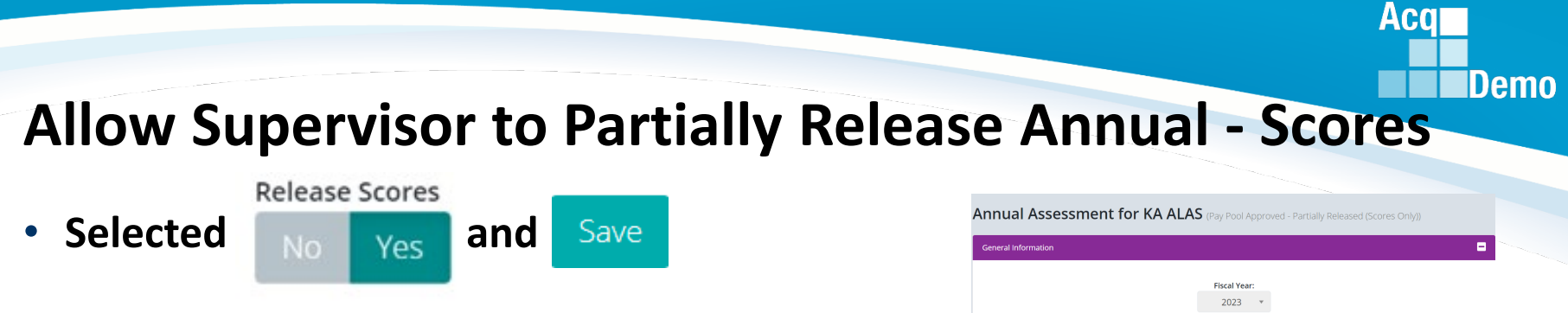

**• The Supervisor's version of the Annual Assessment will have scores and and the Annual Assessment and the Supervisor's version of the Annual Assessment and the Annual Assessment Assessment Assessment Assessment Assessmen narratives, and the Salary Appraisal Form (from Supervisor > Report) will have scores, narratives, and compensation**

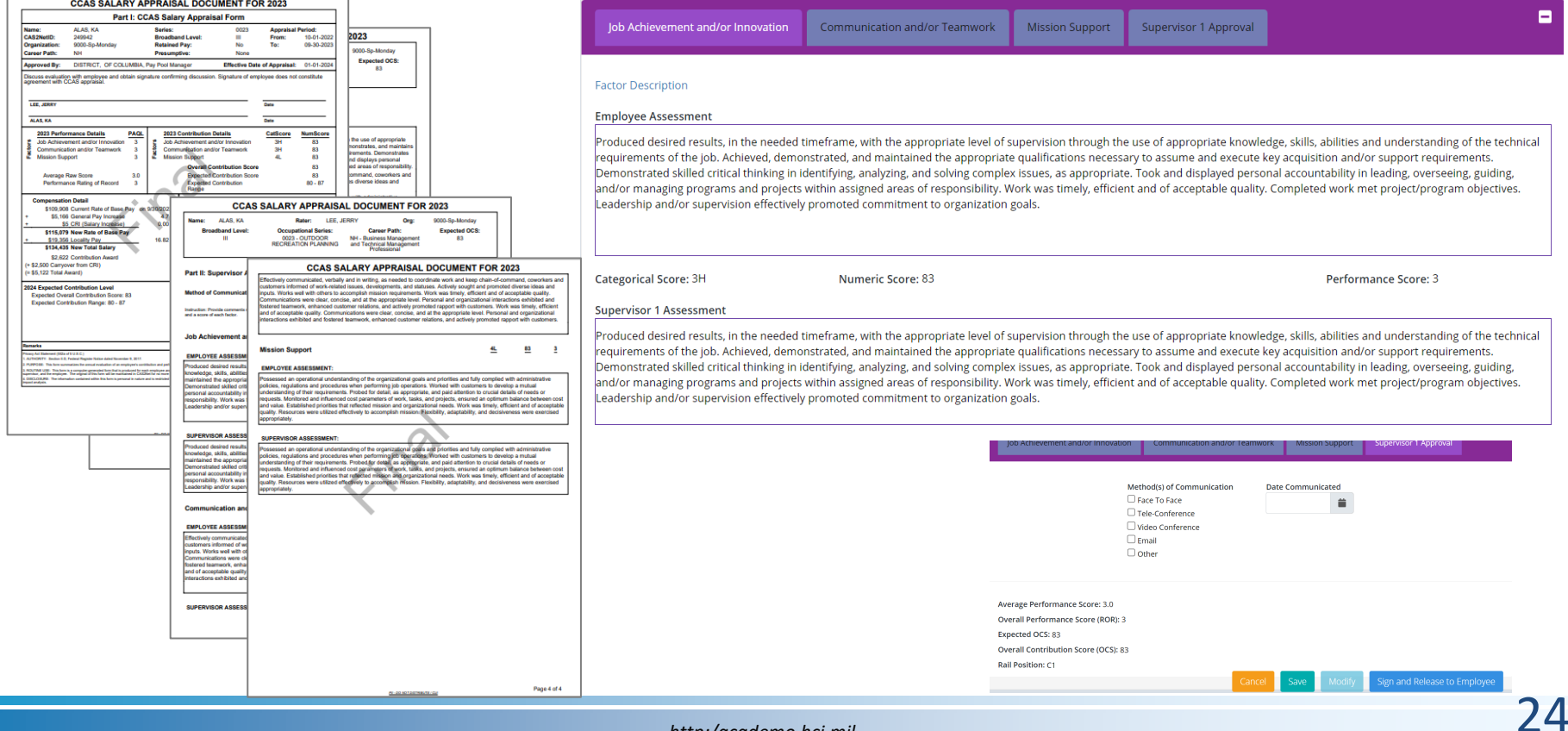

Save

- When the supervisor selected **No. I Yes** and
- **CAS2Net sends an email to the employee (Scores Only)**

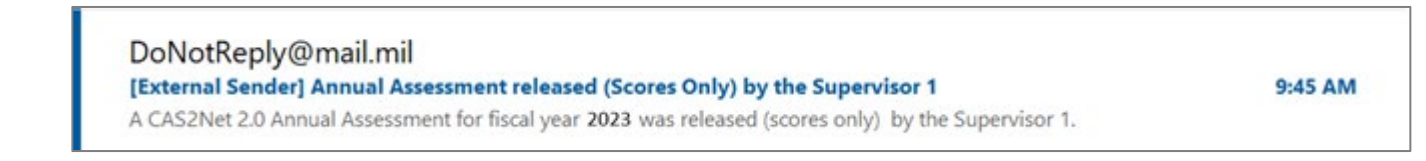

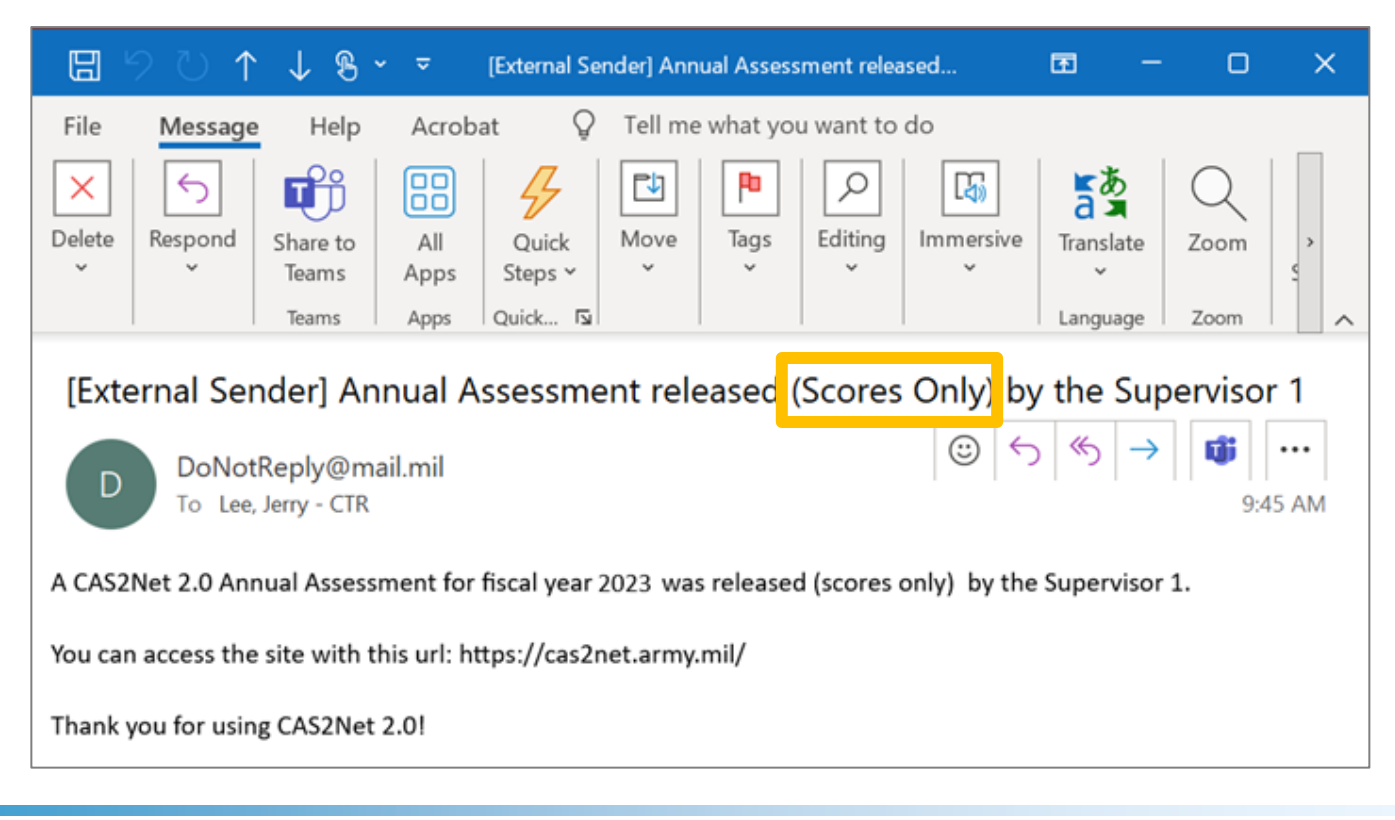

**Acgr** 

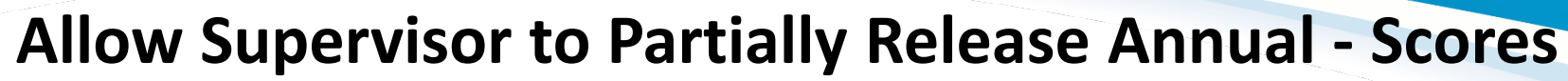

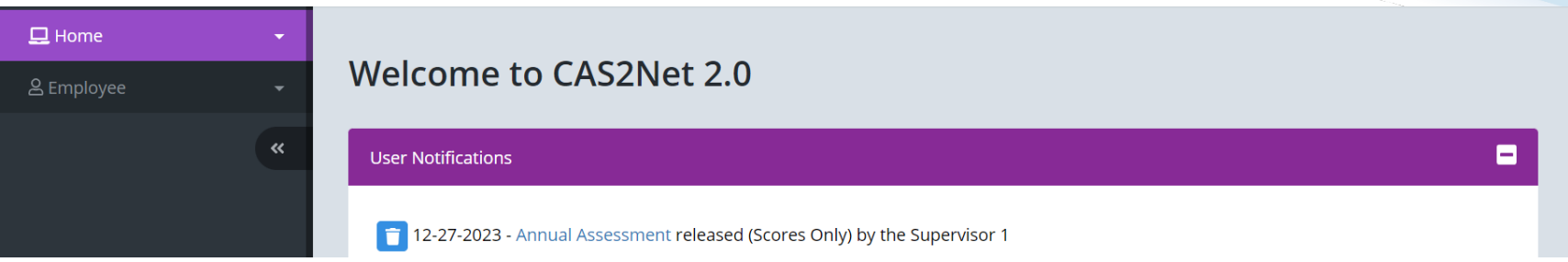

- **User Notification in CAS2Net (Scores Only)**
- **Employee sees only scores (no supervisor narratives) in the Annual Assessment and Employee > Reports > Salary Appraisal Form**

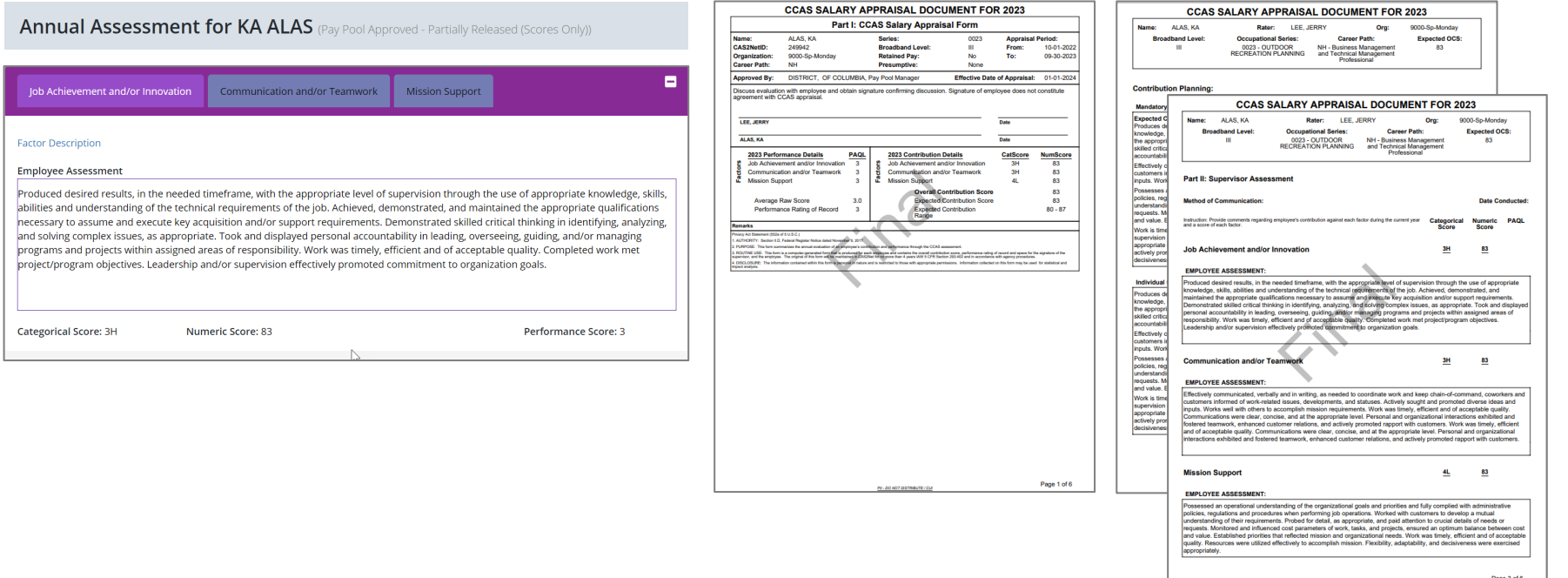

*http:/acqdemo.hci.mil*

**Acal** 

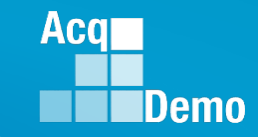

• **Next example … select another Name**

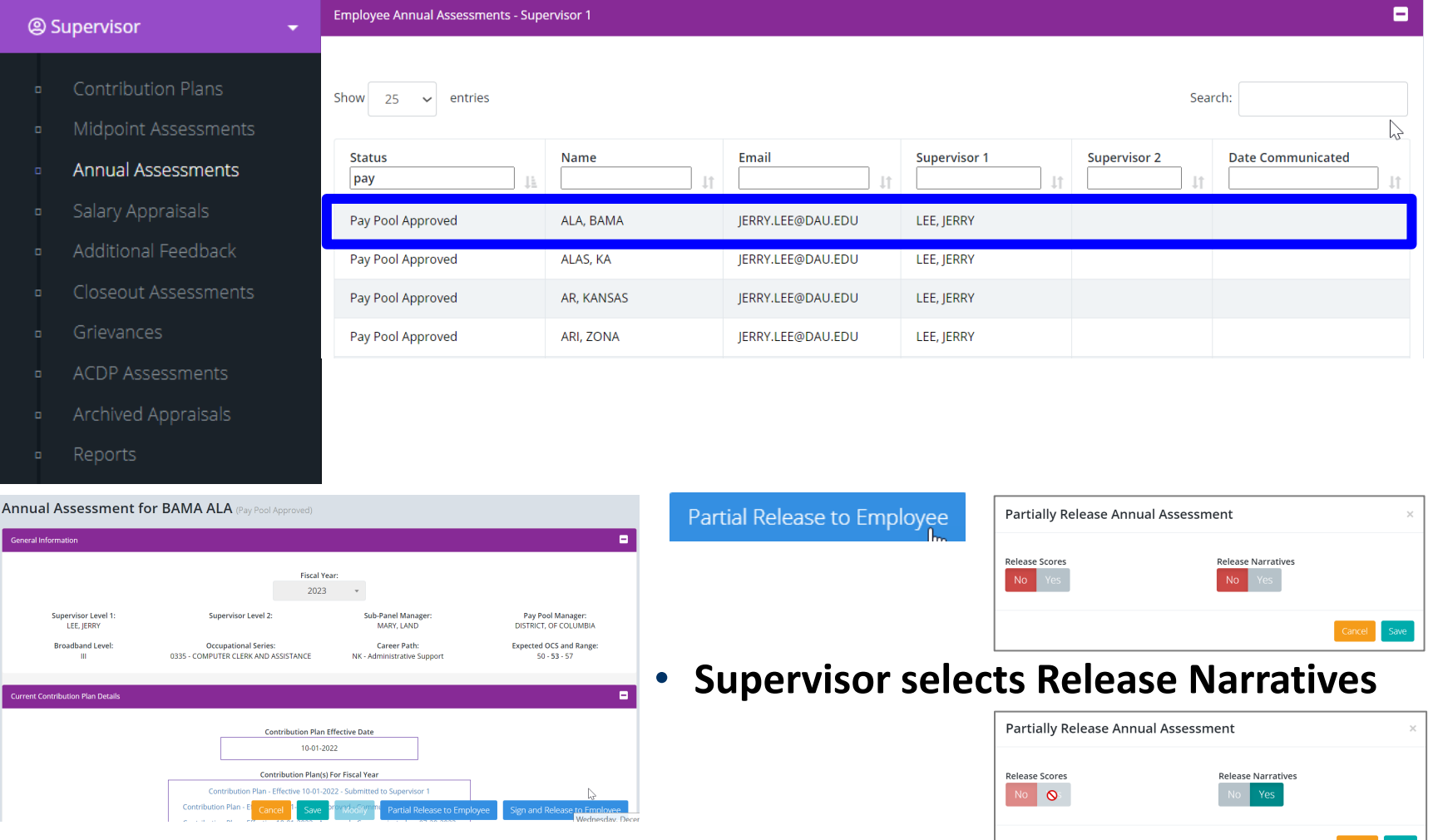

# **Allow Supervisor to Partially Release Annual - Narratives**

• Supervisor selected **and and** 

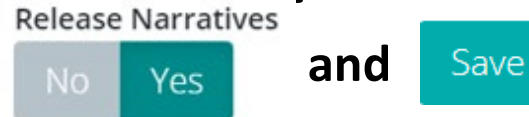

• **Supervisor has score and narratives in the Annual Assessment and in the Salary Appraisal Form (from Reports) has scores, compensation, and narratives. CCAS SALARY APPRAISAL DOCUMENT FOR 2023 CCAS SALARY APPRAISAL DOCUMENT FOR 2023 Expected OCS:** 

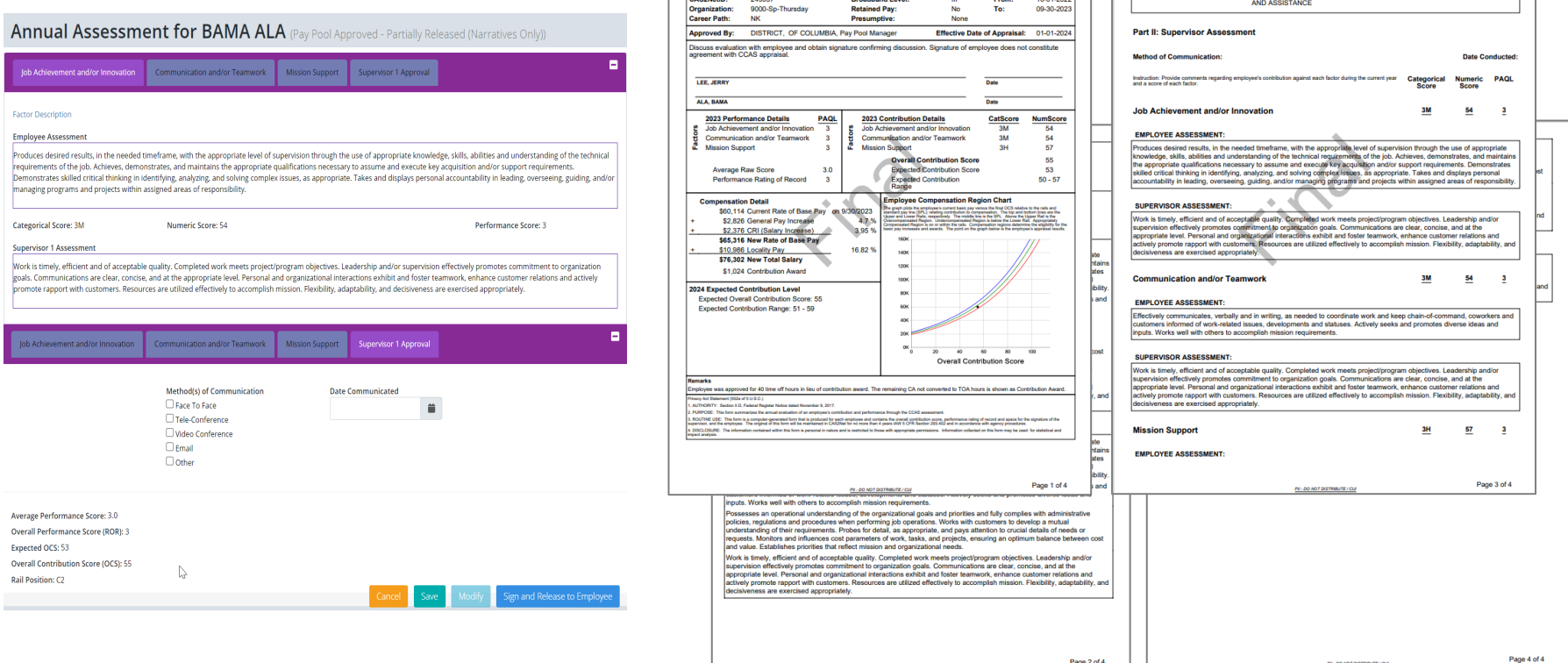

**Acal** 

0335 - COMPUTER CLERK

# **Allow Supervisor to Partially Release Annual - Narratives**

Save

- When the supervisor selected and
- **CAS2Net sends an email to the employee (Narratives Only)**

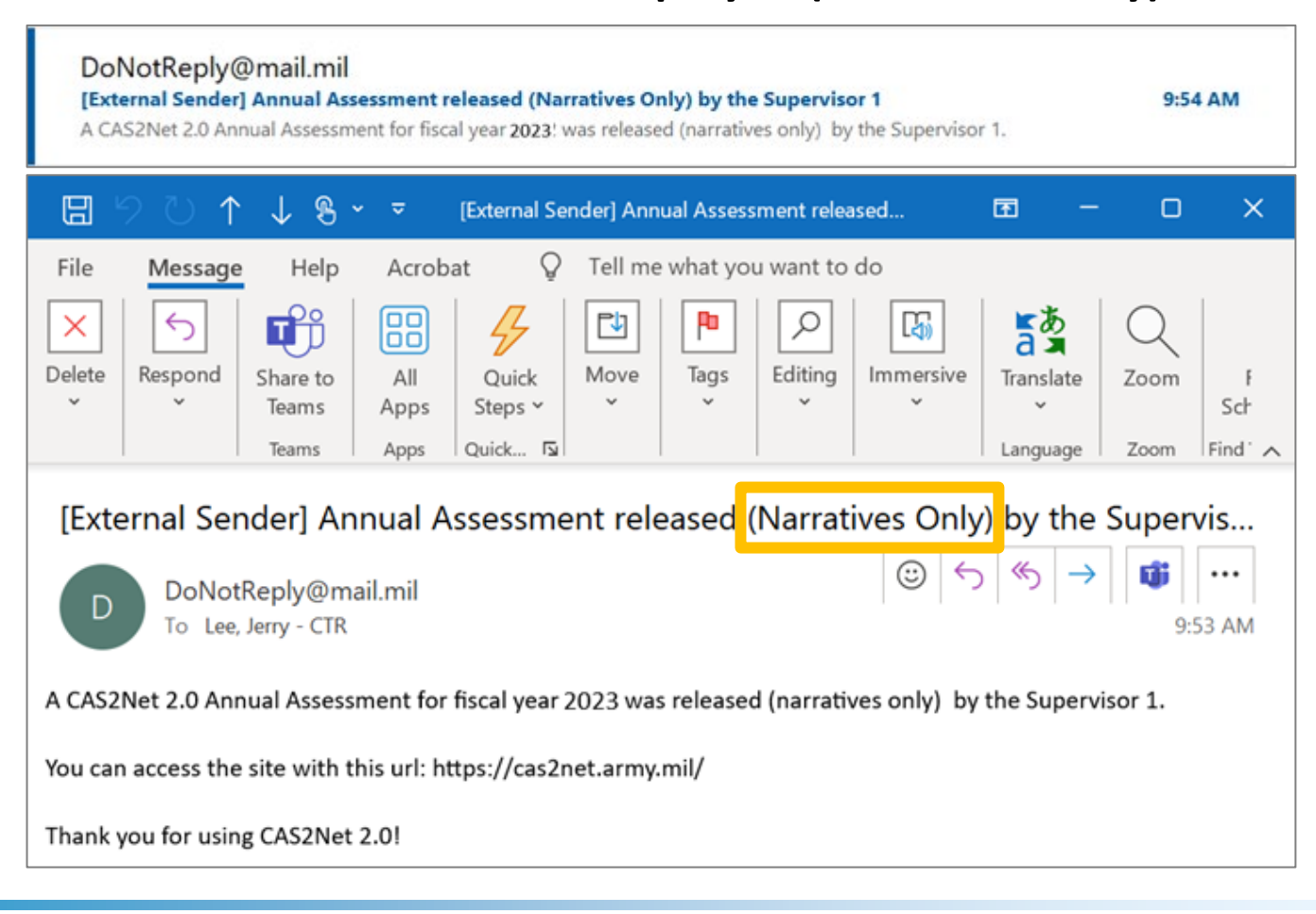

**Acar** 

### **Allow Supervisor to Partially Release Annual - Narratives**

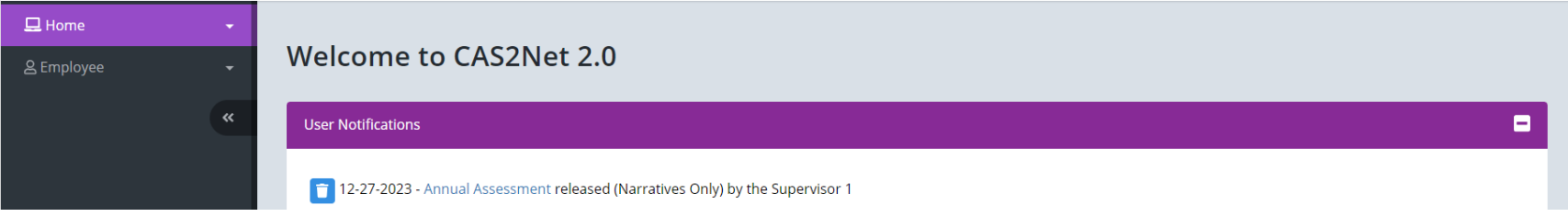

- **User Notification in CAS2Net (Narratives Only)**
- **Employee sees only the employee and supervisor narratives (no scores) in the Annual Assessment and Employee > Reports > Salary Appraisal Form**

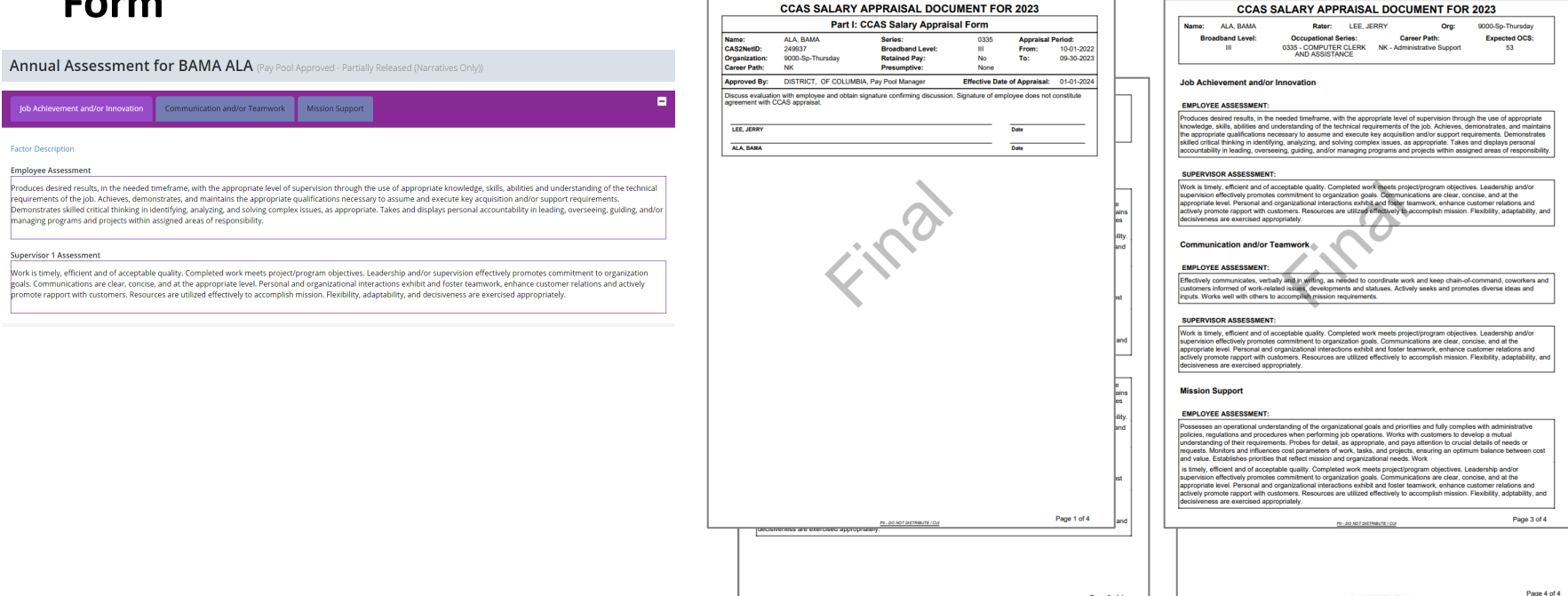

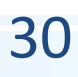

**Acal** 

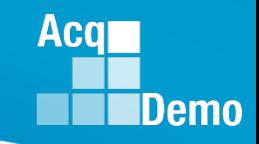

### **Signing the Appraisal – Supervisor**

- After releasing the Pay Pool, supervisors can access appraisals to communicate and sign under:
	- (1) Home > Supervisor > Annual Assessment
		- Select the preferred employee from the table
		- Complete the "Supervisor 1 Approval" tab in the factor panel
		- Click **Sign and Release to Employee**
	- (2) Home > Supervisor > Salary Appraisal
		- Select the preferred employee from the table
		- Complete the "Supervisor 1 Approval" tab (located at the end of the page)
		- Click **Sign and Release to Employee**
- When impersonating a user, the administrator has the ability to complete the "Supervisor 1 (or Manager) Approval" tab on behalf of the supervisor and/or pay pool manager. **However, while impersonating you do not have the ability to sign and release the assessment to the employee.** 
	- Note: If the **Sign and Release to Employee** button is visible while impersonating, it is also visible to the supervisor/manager impersonating. Clicking the button will prompt a *"You cannot sign while impersonating"* dialog message

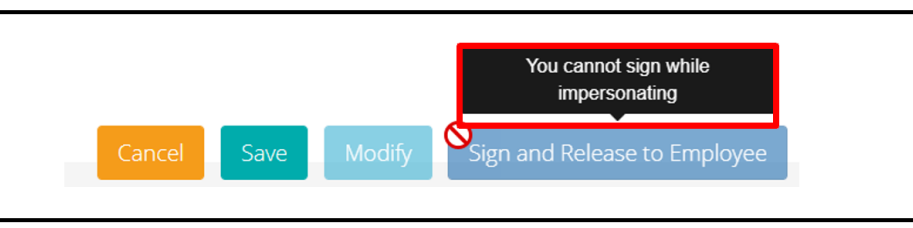

#### **Supervisor Sign and Release**  • **When the supervisor is ready to clicks on**  Sign and Release to Employee • **Supervisor must complete the Supervisor 1 Approval** ۸ Job Achievement and/or Innovation Communication and/or Teamwork **Mission Support Supervisor 1 Approval Method(s) of Communication Date Communicated**  $\Box$  Face To Face ä  $\Box$  Tele-Conference □ Video Conference  $\Box$  Email  $\Box$  Other

• **Select Method of Communication and select Date Communicated**

Save

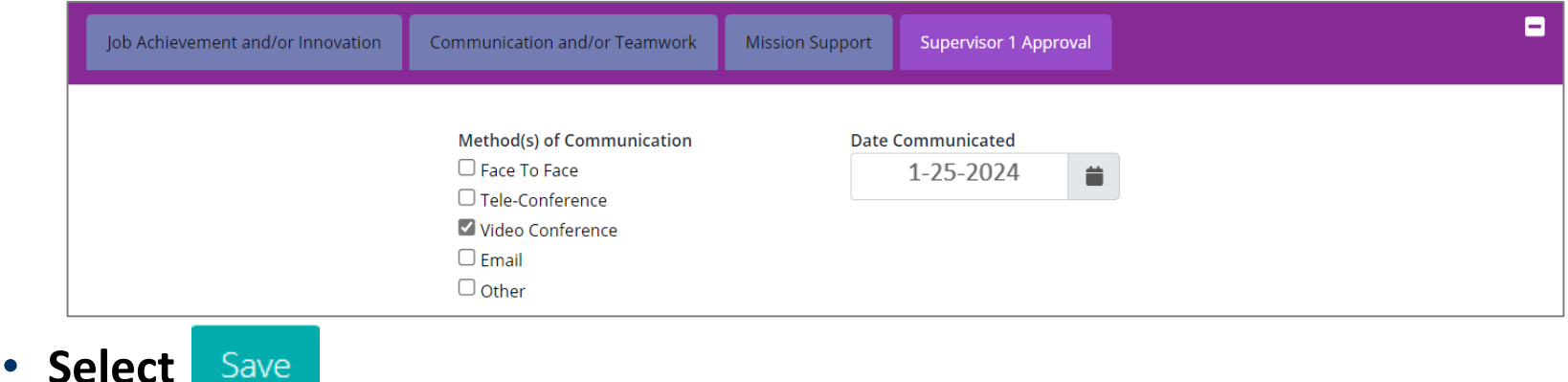

**Acar** 

### **Supervisor Sign and Release**

• **Supervisor selects**

Sign and Release to Employee

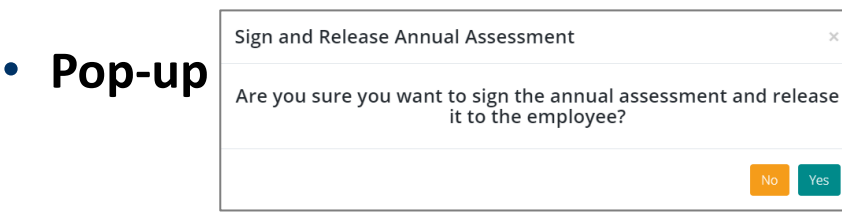

- **Select**  Yes
- **Status of Annual Assessment is Released and removed the watermark "Final"**

Action Result! The data you submitted has been saved.

**Acgr** 

Demo

#### **Annual Assessment for BAMA ALA (Released)**

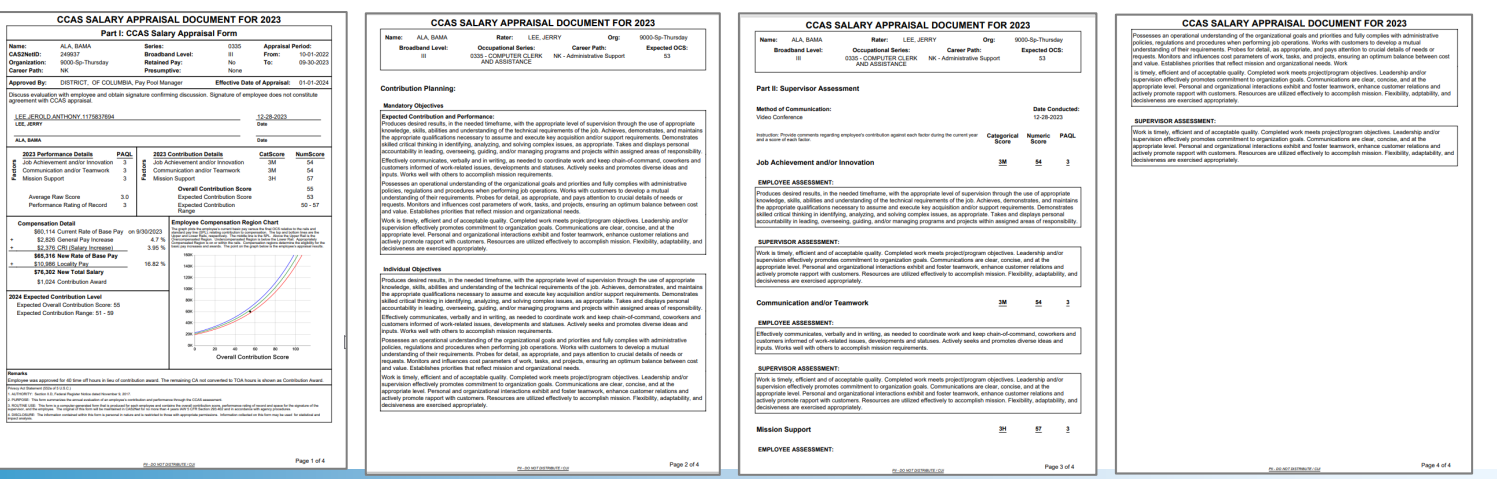

### **Supervisor Sign and Release**

- When the supervisor Sign and Release to Employee
- **CAS2Net notifies the user and sends an email to the employee**

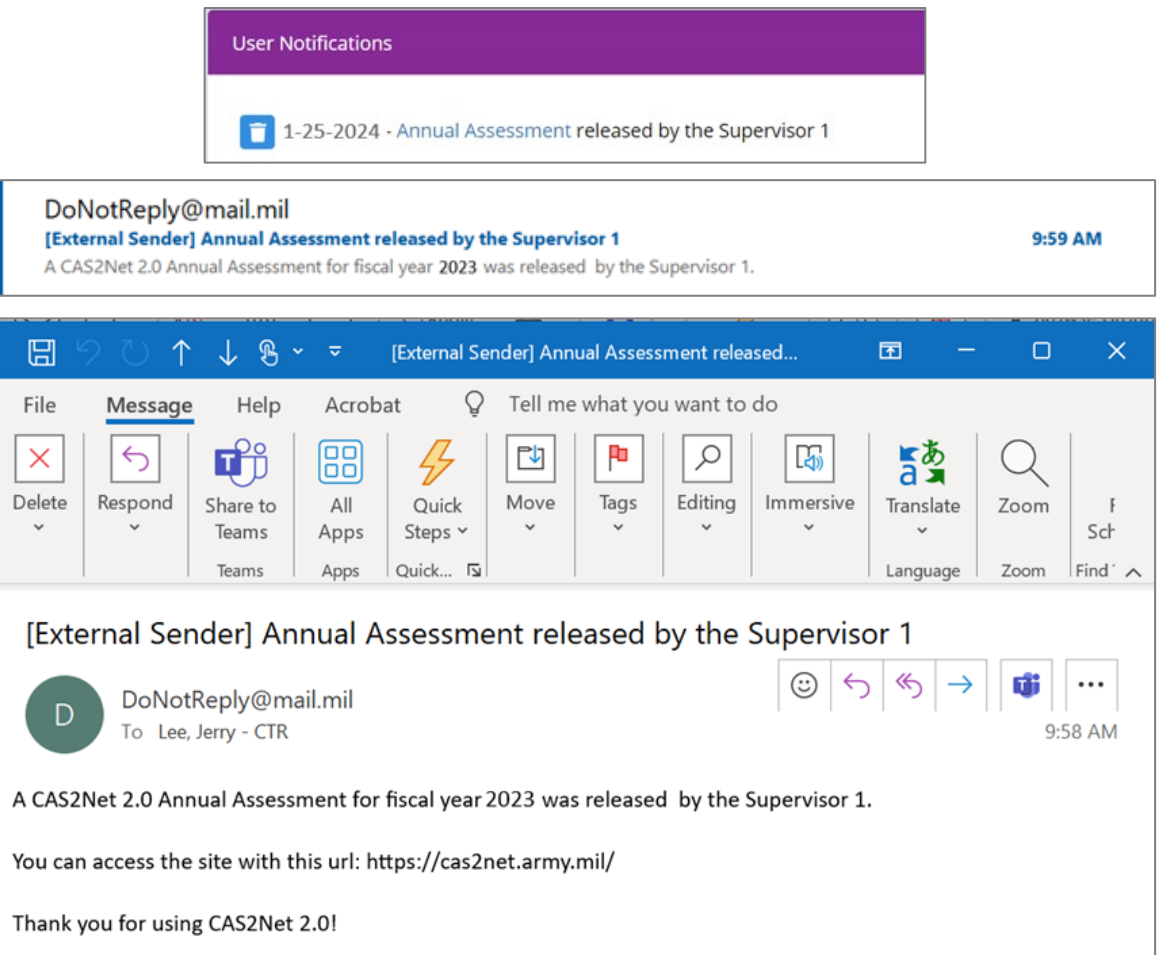

**Acal** 

### **Signing the Appraisal – Employee**

- Once in the "Released" status employee can access and sign their appraisal under:
	- (1) Home > Employee > Salary Appraisal
		- Click **Sign**
	- (1) Home > Employee > Annual Assessment
		- Click **Sign**
- The assessment process is not complete until the employee signs their appraisal and it is in the "Employee Signed" status.

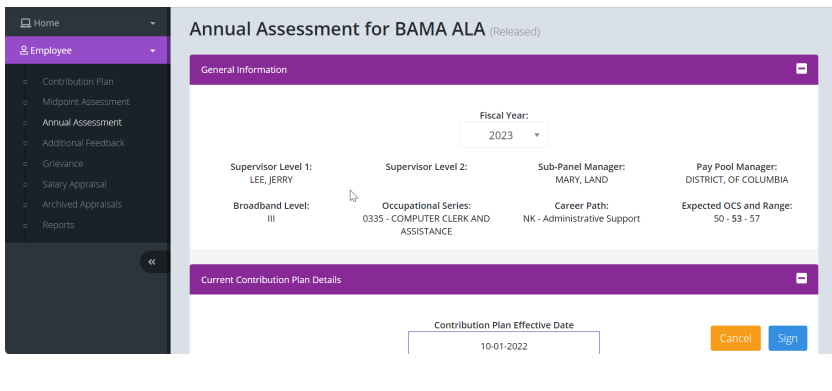

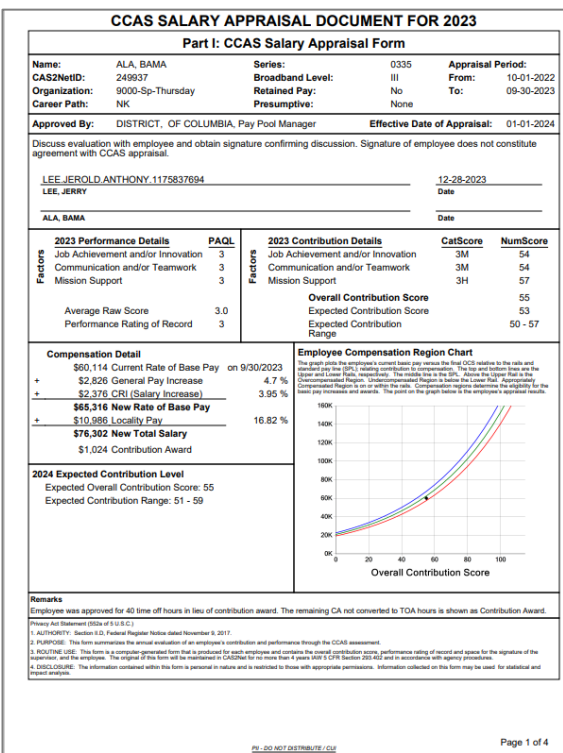

**Aca** 

Demo

35

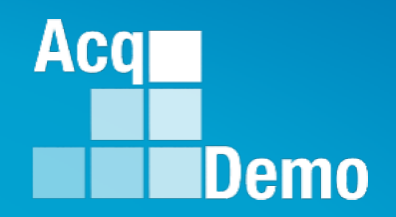

# **Employee Unavailable for Signature or Refuses to Sign**

# **Action by Supervisor Action by Administrator**

### **Administrator – Use Offline Signatures**

- If the employee is unavailable or refuses to sign their annual assessment, the Administrator can use the offline signatures option.
- It is the administrator's responsibility to record valid reason and offline signature requirements. When the action is saved, the annual assessment status will update to "Employee Signed."
	- This function cannot be used for appraisals that are assigned to a Pay Pool that has not been released
- To Use Offline Signatures, go to:
	- Menu > Administrator > CCAS Management > Annual Assessments
	- Select year from Fiscal Year dropdown
	- Select preferred employee to open related individual's annual assessment page
	- Click Use Offline Signatures
	- Select the appropriate reasoning and save

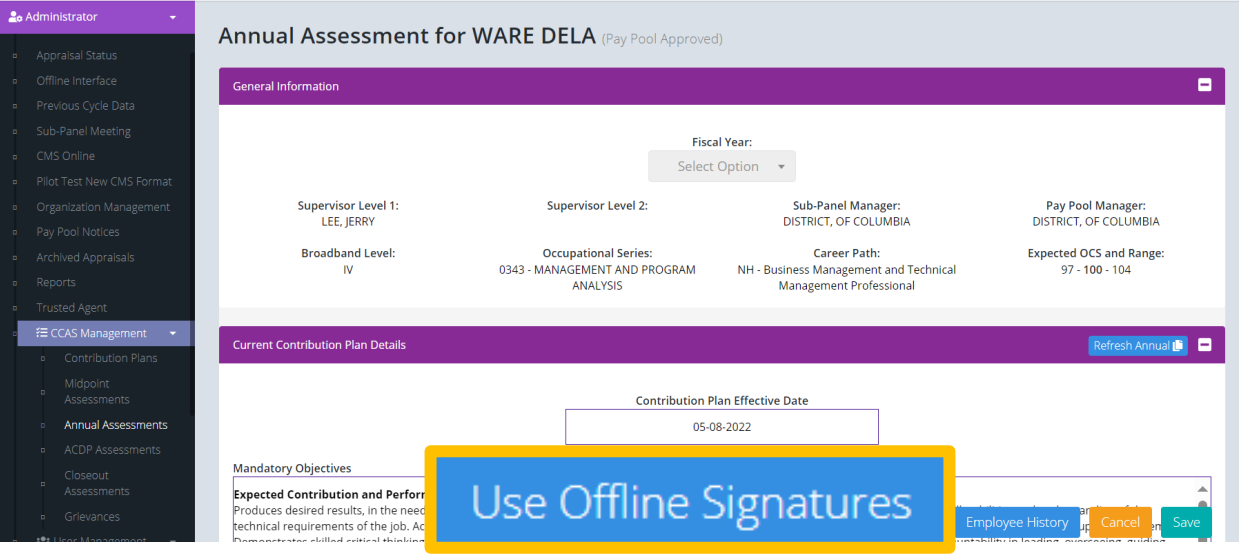

Aca

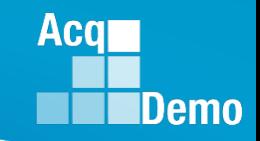

### **Administrator – Use Offline Signatures**

- **Select** Use Offline Signatures
- **Pop-up**
- **Note – signature for both supervisor and employee**
- **Option to add remarks**
- Yes • **Select**
- **Status is Released**

**Release Annual Assessment**  $\times$ Are you sure you want require offline signatures and release to employee? (this action will require offline signatures for both **Supervisor and Employee) Append to Part I Remarks** Yes Action Result! The data you submitted

**Annual Assessment for WARE DELA (Released)** 

has been saved.

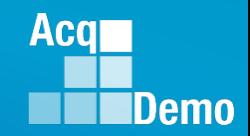

### **Supervisor - Employee Unavailable for Signature**

- After the supervisor saved and selected sign and Release to Employee
- If the employee is unavailable or refuses to sign their annual assessment, the *supervisor* can declare the **Employee Unavailable for Signature**

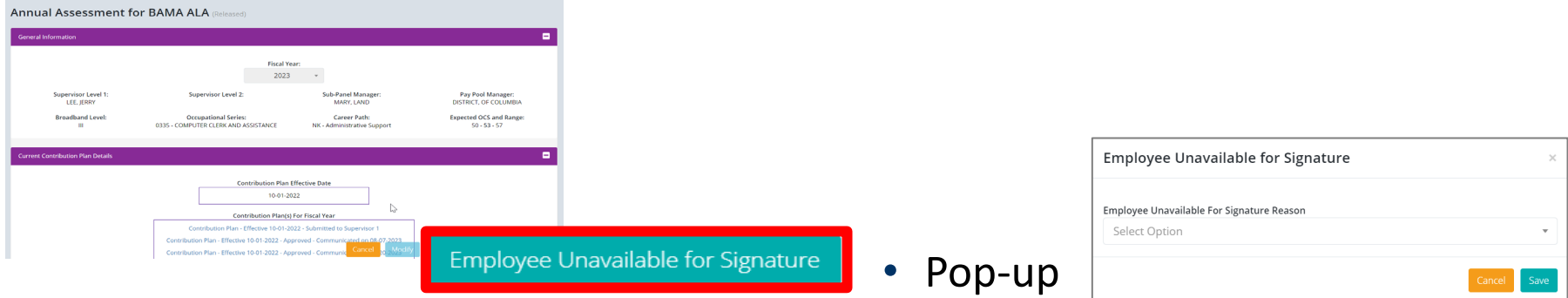

• Select a reason …. If Other is selected, enter Justification

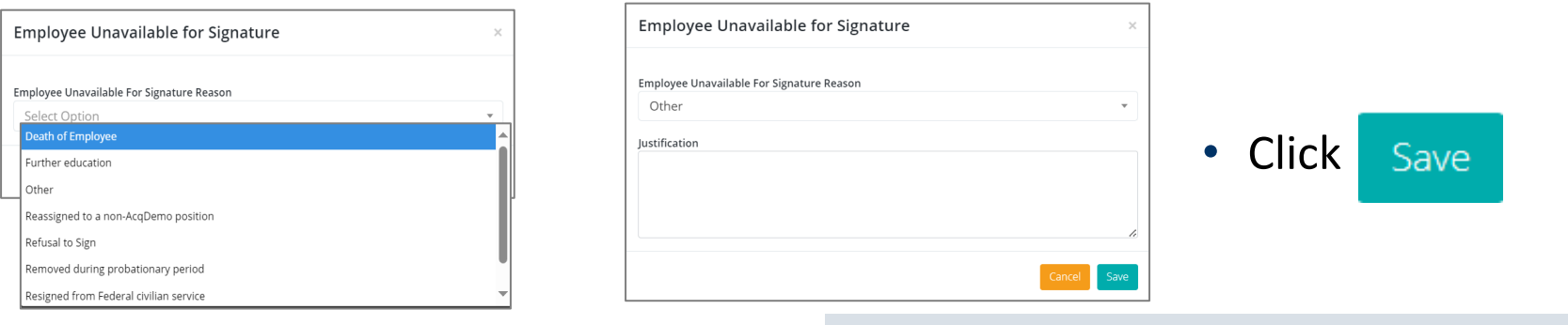

• Status changed to Employee Signed

**Annual Assessment for BAMA ALA (Employee Signed)** 

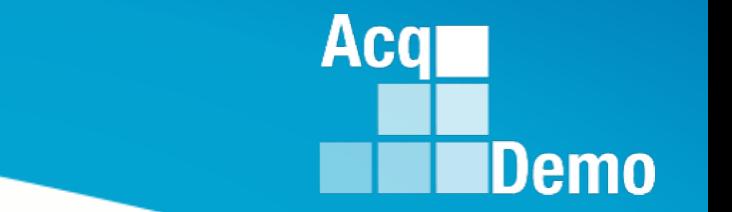

# **Available EOY Reports**

*See May Open Forum and the CAS2Net User Guide for full list of reports*

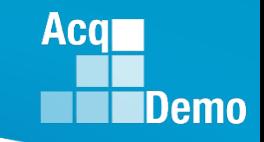

### **Salary Appraisal Form Report**

- The **Salary Appraisal Form** report generates a PDF of the Salary Appraisal Part I Form, including compensation details, with the option to also generate and download:
	- Supervisor Assessment (narrative)
	- Employee Assessment (narrative)
	- Midpoint Assessment
	- Closeout Assessment
	- Additional Feedback
- The report is available for the administrator, manager, functional reviewer, supervisor, and employee (once released) under the Reports module.
- If you get a **Network Error**, it means the request file was too large and timed out. Solution is to request the file in a smaller batch, i.e., sub-panel or supervisor

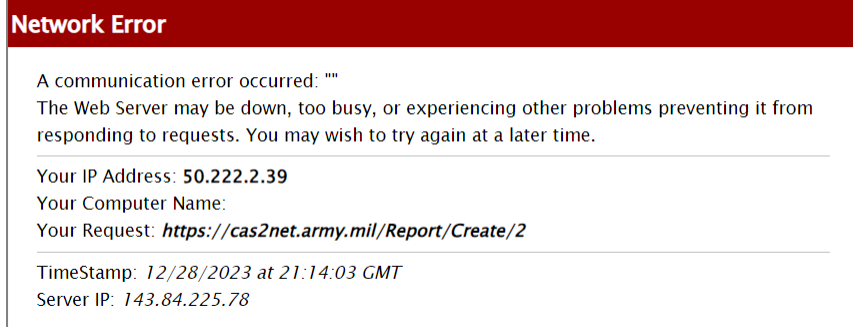

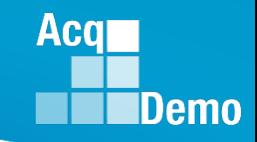

### **CAS2Net Administrator Reports – Fiscal Year Based Report - CCAS Pay Pool Results**

- The **CCAS Pay Pool Results** report provides the rating information of the selected Pay Pool(s) pulled from the Compensation Management Spreadsheet (CMS).
- For informational purposes the available tabs on the report include the (CMS) Results and bar graphs for Employee Count, Funding Levels, Average OCS, Average Delta, and Average Delta Distribution.

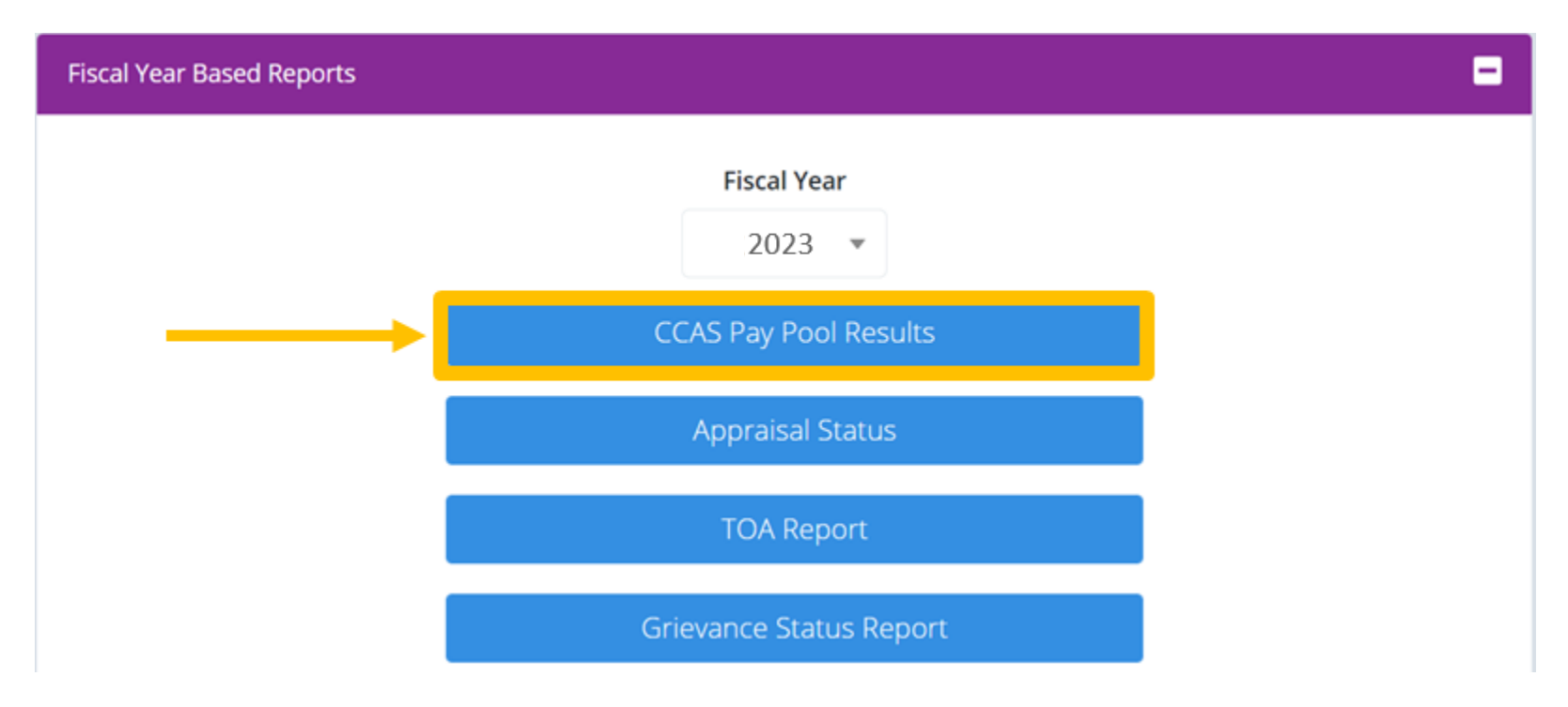

**Acqr Demo** 

### **CAS2Net Administrator Reports – Fiscal Year Based Report - CCAS Pay Pool Results**

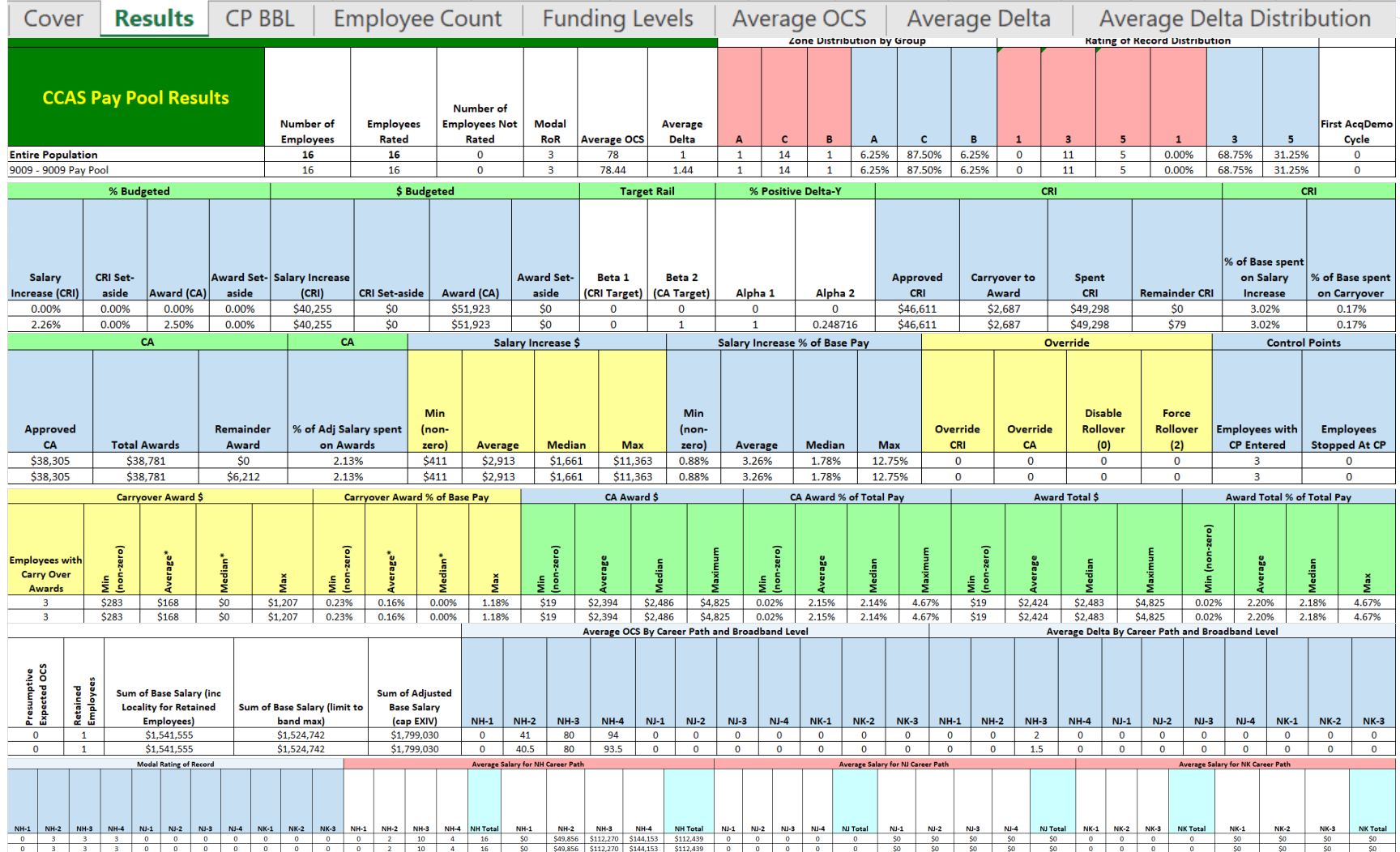

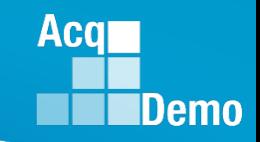

### **CAS2Net Administrator Reports – Fiscal Year Based Report - TOA Report**

- **The Time Off Award (TOA) Report** provides a summary of employees who's computed Contribution Award (CA) was converted into TOA hours.
	- **This only applies to Pay Pools who elected to use the TOA option in CAS2Net for the rating cycle.**
- Report includes:
	- Expected and Actual OCS
	- Requested and Approved % to TOA
	- TOA Hours
	- Remaining CA after conversion
	- PAQL and ROR scores

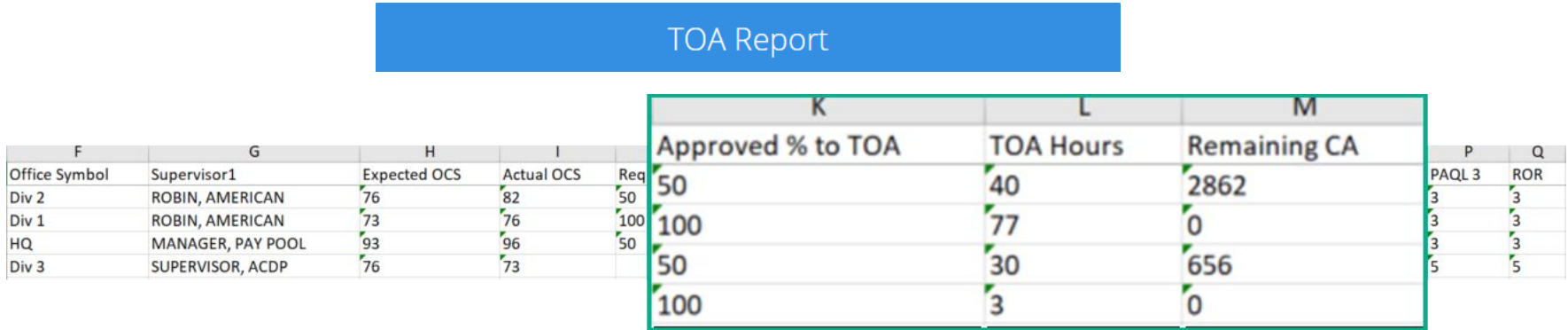

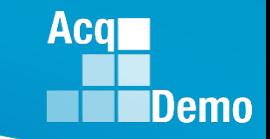

### **CAS2Net Administrator Reports – Fiscal Year Based Report - CMS and PAT Reports**

• **CMS Upload** – provides a report of the **all** the CMS uploads to CAS2Net Offline Interface, e.g., pp9000 to CMS.csv

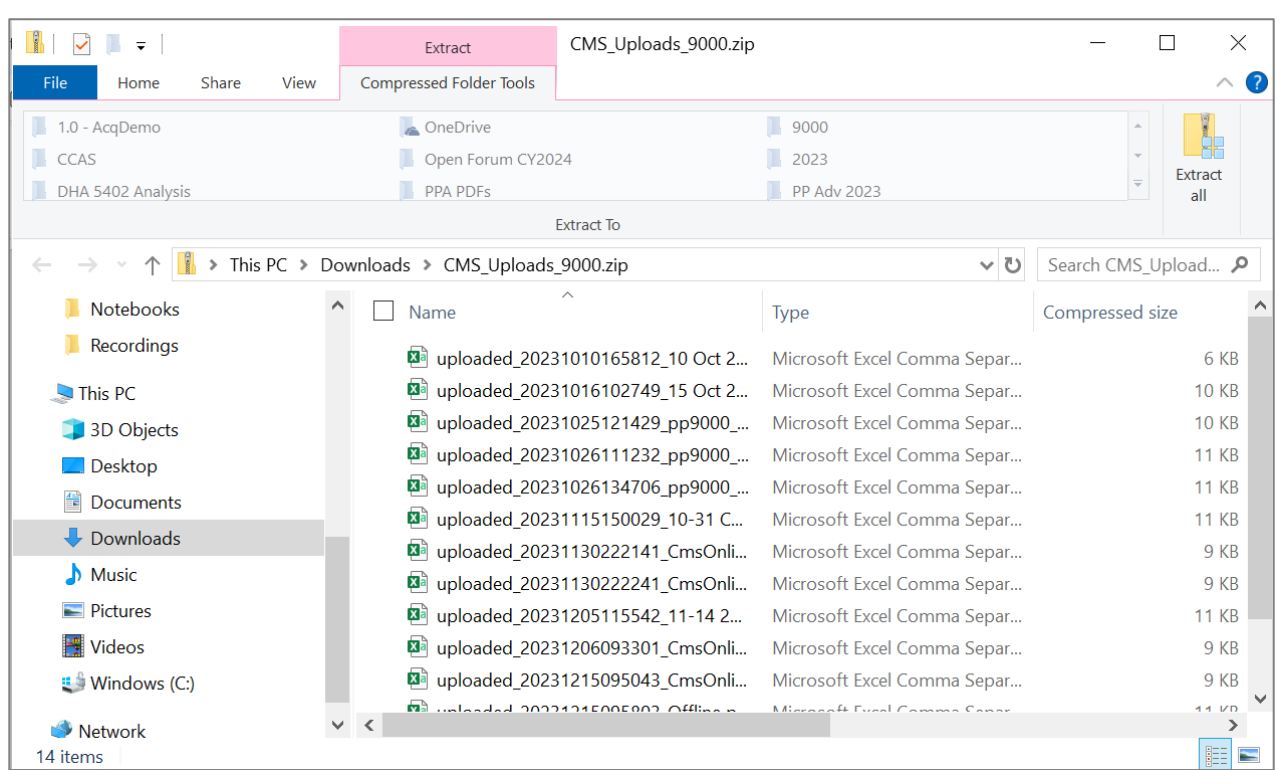

#### **CMS Uploads**

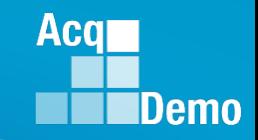

### **CAS2Net Administrator Reports – Fiscal Year Based Report - CMS and PAT Reports**

• **Finalized CMS Download** – provide a report on the last CMS export and last upload in Offline Interface, e.g., pp9000 to Master.csv

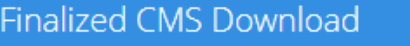

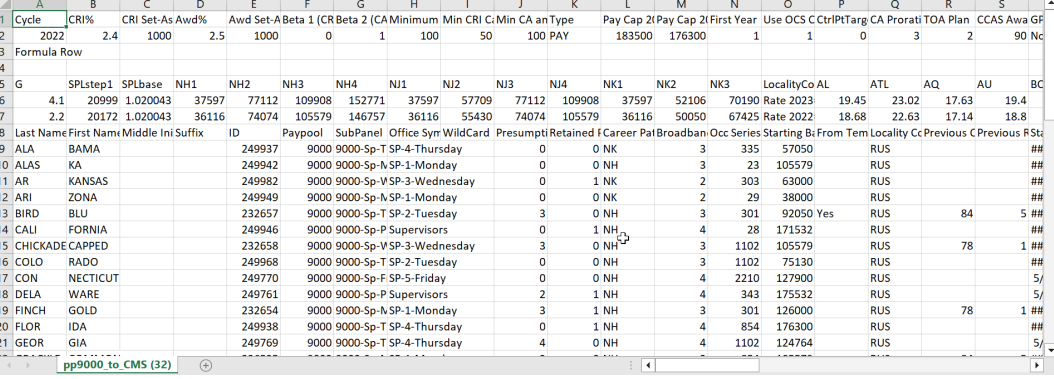

• **Download PAT File(s)** – provide a report that is the last CMS export and last upload in Offline Interface, e.g., pp9000\_to\_Master.csv

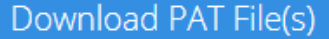

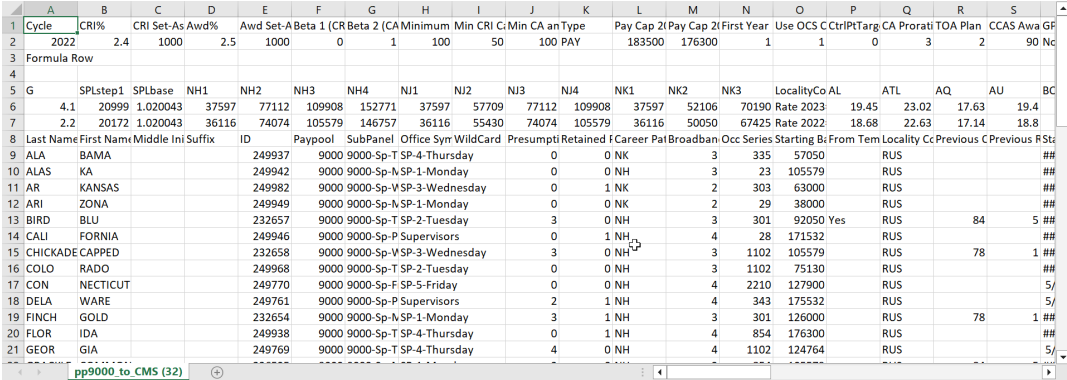

### **CAS2Net Administrator Reports – Current Settings Reports - CCAS Results/ Previous Years**

- The **CCAS Results for Previous Years**  Report provides the Administrator with the ability to select CCAS results from previous years.
	- The report provides the last 4 years of historical rating information.
		- 2023-2019 results are available until 27 January 24
		- Starting 28 January 24 results for 2024-2020 will be available
	- Only employees currently assigned to the selected pay pool and/or sub pay pool for the chosen year will show on the report.
	- Included in the report:
		- Requested and Approved TOA
		- Expected OCS and (approved) OCS
		- Delta OCS
		- PAQL per factor & ROR
		- Additional fields selected from the available list

**Current Settings Reports** 

#### **CCAS Results for Previous Years**

**Acgi** 

**Demo** 

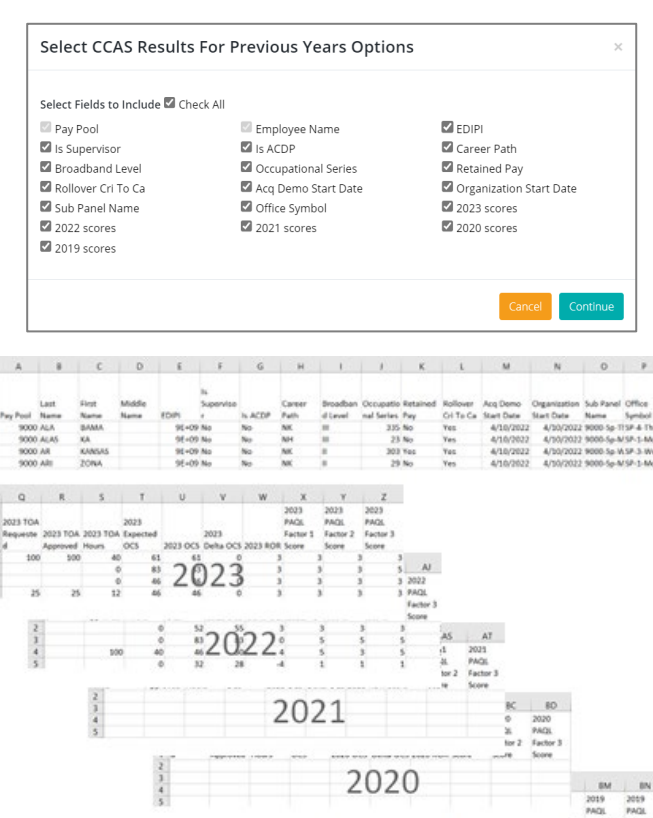

2019 OCS Delta OCS 2019 ROR S 2019

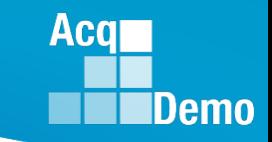

### **2024 End of Cycle Timeline**

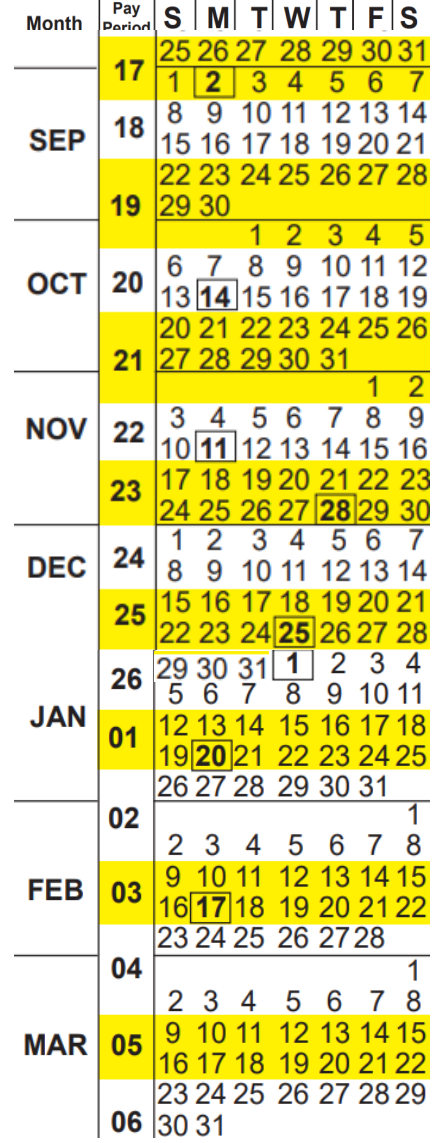

### **Last FY2024 Pay Period** – 22 Sep 2024 to 5 Oct 2024 **Monday 30 Sep 2024 – Last day of 2024 CCAS rating period**

#### **Tuesday 1 Oct 2024**

- CAS2Net activates end-of-cycle modules: Appraisal Status, Offline Interface and Previous Cycle Data, Sub-Panel Meeting, CMS Online, Macro-Free Sub-Panel Meeting, Macro-Free CMS
- Pay Pool Notices with 2024 Sub-Panel Meeting Spreadsheet, 2024 CMS, and 2024 Pay Pool Analysis Tool

#### **20 Nov 2024 – start Not Final Report / Data Complete Reports**

### **Friday 13 Dec 2024 – Initial Upload**

- FY25 Award Funding Guidance
- 2025 GPI and Locality Rates (NLT 31 Dec 2024)

### **Wednesday 8 Jan 2024– Final Upload**

**2024 First Full Pay Period in January – 12 to 25 January 2025**

**NLT 22 Jan 2025 – pay pools mark Completed**

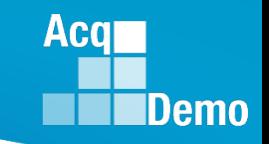

### **2024 Open Forum Schedule**

- $\checkmark$  04 January, 1pm 2:30pm ET: CCAS Pay Transactions
- o 01 February, 1pm 2:30pm ET: CCAS Grievance, (T) Next Higher Official Process, and Archive/Transfer
- o 07 March, 1pm 2:30pm ET: Assigning Mandatory Objectives, Mid-Point Review, Additional Feedback, and Closeout Assessment
- $\circ$  04 April, 1pm 2:30pm ET: Communicating with AcqDemo Program Office on CAS2Net and CCAS Issues
- o 02 May, 1pm 2:30pm ET: Reports FY-based Reports & Current Settings Reports
- o 06 June, 1pm 2:30pm ET: Macro Free Sub Panel Spreadsheet and Compensation Management Spreadsheet (CMS) Introduction
- $\circ$  11 July, 1pm 2:30pm ET: Creating Sub-Organization Levels and Assigning Sub-Panel Managers, and User Role Assignments
- o 01 August, 1pm 2:30pm ET: CCAS Spreadsheet Test Schedule (Offline Sub-Panel Meeting Spreadsheet, Offline CMS, Macro Free versions, and CAS2Net Online versions)
- o 05 September, 1pm 2:30pm ET: Post Cycle Modules (Appraisal Status, Offline Interface, Previous Cycle Data, Sub-Panel Meeting, CMS Online, and Macro-Free CMS)
- o 12 September, 1pm 2:30pm ET: Transfer, Archive and Post Cycle Activities
- o 19 September, 1pm-2:30pm ET End of Cycle Checklist
- o 26 September, 1pm-2:30pm ET: Sub Panel Spreadsheet and CMS (Offline, Online, and Macro-Free)
- o 03 October, 1pm-2:30pm ET: Discrepancy Reports
- o 10 October, 1pm-2:30pm ET: Lock/Unlock Supervisor 1, Sub-Pay Pool and Pay Pool
- o 17 October, 1pm-2:30pm ET: Pay Pool Analysis Tool (PPAT)
- o 07 November, 1pm-2:30pm ET: Initial and Final Upload
- o 21 November, 1pm-2:30pm ET: Not Final Reports and Data Complete Reports
- o 05 December, 1pm-2:30pm ET: Grievance/Grievance Window

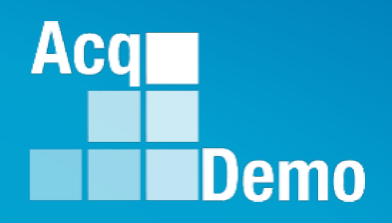

# **Open Forum Questions?**

**[AcqDemo.Contact@dau.edu](mailto:AcqDemo.Contact@dau.edu)**

**[Erin.Murray@dau.edu](mailto:Erin.Murray@dau.edu)**

**[jerry.lee@dau.edu](mailto:jerry.lee@dau.edu)**